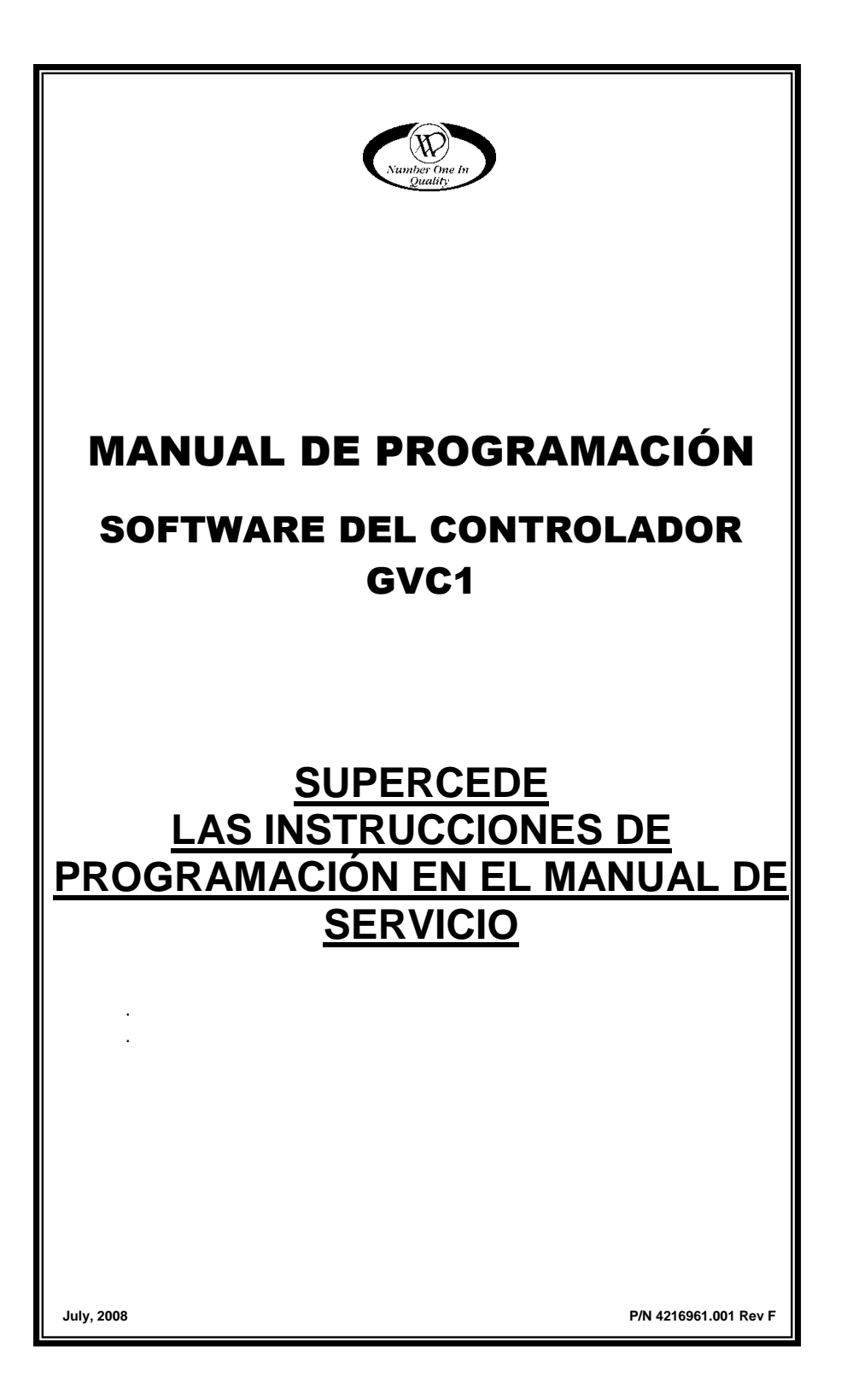

 **P/N 4216961.001**

#### Tabla de Contenido

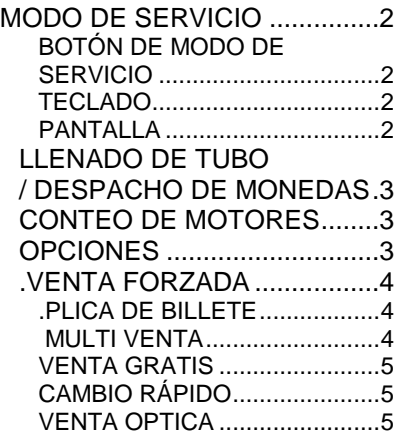

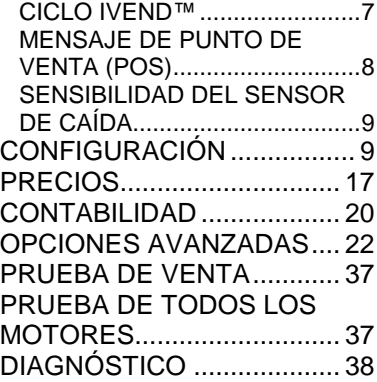

#### <span id="page-3-0"></span>MODO DE SERVICIO

Use el **Modo de Servicio** para programar y darle mantenimiento a la máquina. Use el teclado como aparato de acceso. Observe la pantalla para información mientras esté en el Modo de Servicio.

#### <span id="page-3-1"></span>BOTÓN DE MODO DE SERVICIO

Para accesar al **Modo de Servicio**, presione el **Botón de Modo de Servicio** localizado en la parte superior o en la esquina superior derecha de la cubierta del controlador. Para salir del modo de servicio, presione el botón de modo de servicio o presione el botón \* (Asterisco).

#### *NOTAS*

*Si existiera crédito cuando se accede al Modo de Servicio, éste se restaurará cuando la máquina regrese al Modo de Venta.*

*Si no se presiona ninguna tecla por aproximadamente 1 minuto mientras se está en el Modo de Servicio, el controlador automáticamente se regresará al Modo de Ventas.*

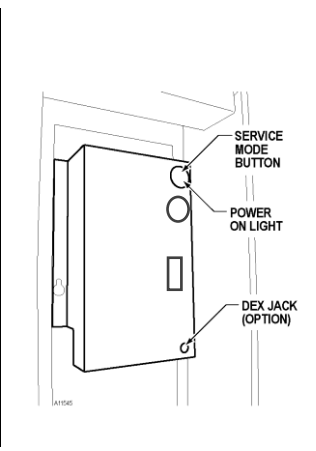

**Figura 2.A Controlador— Montado dentro de la puerta**

#### <span id="page-3-2"></span>TECLADO

Use los botones en el teclado tal como se indica en el instructivo paso a paso de este manual para programar la máquina.

#### PANTALLA

Revise la pantalla después de presionar el **Botón de Modo de Servicio** y/o **El Teclado** para asegurarse que el programa está respondiendo correctamente.

> Los botones del 0 al 9 se usan para moverse entre los varios modos, menús y sub-menús; mientras que el botón  $\bigcirc$  se usa para entrar a un menú, confirmar o guardar. Ver Figura 3

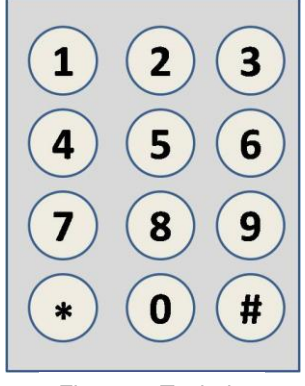

Figura 3: Teclado

**MANUAL DE PROGRAMACIÓN GVC1 2 P/N 4216961.001 Rev F**

### <span id="page-4-0"></span>LLENADO DE TUBO / DESPACHO DE MONEDAS

**LLENADO DE TUBO**

El llenado de tubo cuenta las monedas al momento en que son depositadas y muestra la cantidad en dólares

El despacho de

mecanismo de monedas Este modo también mostrará la

mecanismo.

.

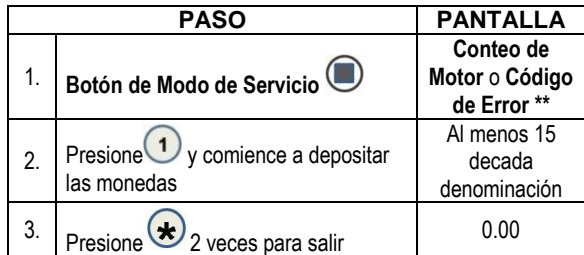

#### **DESPACHO DE MONEDAS**

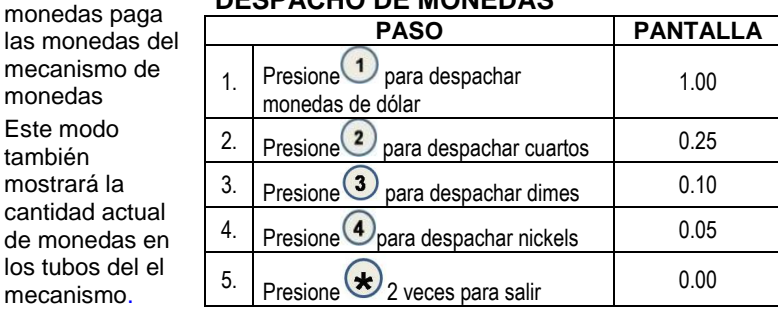

**\*\*NOTA: Siempre que se presione el botón de Modo de Servicio, aparecerá en pantalla el número del conteo de motores o un Código de Error.**

**Nota**: Para despachar un mecanismo de moneda de denominación de más de 4, use las teclas mayores en la misma secuencia como se muestra arriba.

#### <span id="page-4-1"></span> $\overline{\mathbf{2}}$ CONTEO DE MOTORES

Muestra el conteo total de motores funcionando.

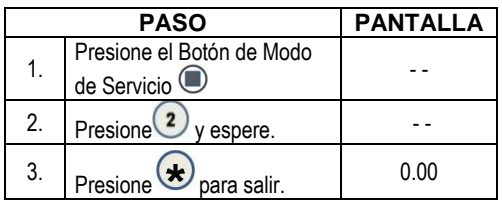

#### <span id="page-4-2"></span> $\left( 3\right)$ **OPCIONES**

Este menu le permite el acceso a las siguientes características:

• Optica

Venta

- Venta Forzada
- Plica de Billete
	-
- Multi Venta
- Venta Gratis
- Cambio Rápido • Temperatura
	- Luz del Teclado
- Mensaje del Punto de Sensibilidad del Sensor de Caída

**MANUAL DE PROGRAMACIÓN GVC1 3 P/N 4216961.001 Rev F**

## <span id="page-5-0"></span>**3. U VENTA FORZADA**

Esta

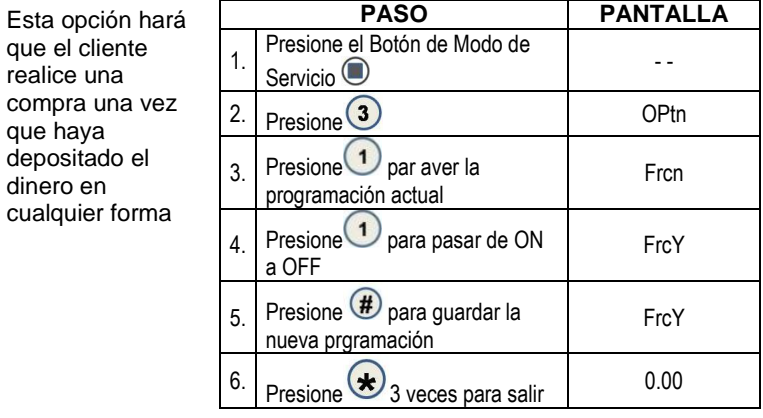

*Notae:Si se intenta una venta en una selección configurada y el motor falla durante esta venta, al cliente se le permitirá recuperar el crédito, sin importar el estatus de la venta forzada.*

# <span id="page-5-1"></span>**3 2 PLICA DE BILLETE**

Esta opción permite que el ultimo billete aceptado sea devuelto.

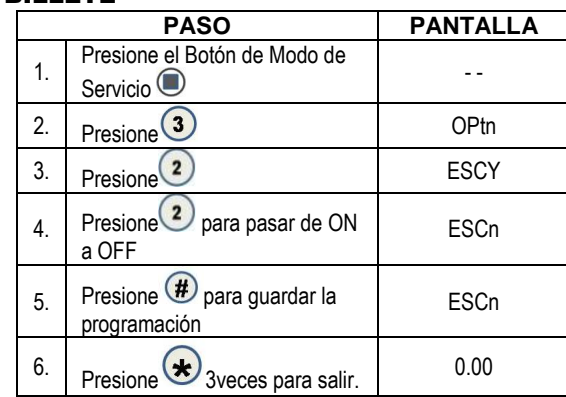

## <span id="page-5-2"></span>**3. MULTI VENTA**

Esta opción le permite al cliente comprar más de un producto si se ha depositado suficiente crédito.

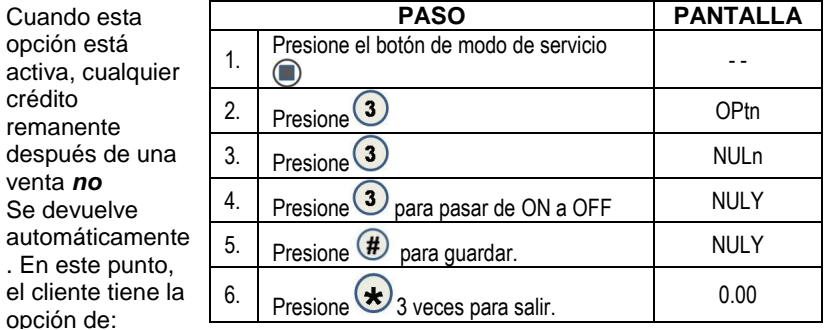

**MANUAL DE PROGRAMACIÓN GVC1 4 P/N 4216961.001 Rev F**

activa,

opción

- Hacer otra selección si hay suficiente crédito.
- Depositar más dinero (crédito en efectivo del cambiador o validador de billetes); o
- Presione el regreso de dinero para recibir el crédito remanente.

*Nota*: Después de 5 minutos cualquier crédito que se quede en la pantalla desaparaecerá.

*Nota: Para sesiones de lectura de tarjeta, la característica de Multi-venta solo funcionará si el lector de tarjetas soporta la capacidad de venta múltiple.*

<span id="page-6-0"></span>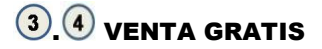

Esta opción le permite programar **toda la máquina** en venta gratis.

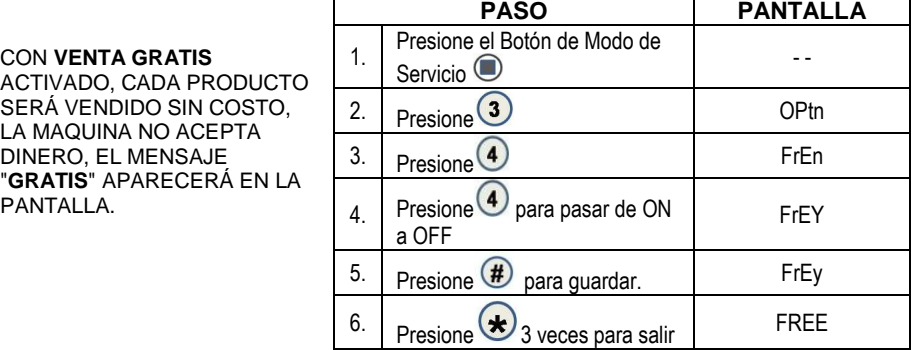

#### <span id="page-6-1"></span>. CAMBIO RÁPIDO

Permite a la máquina dar cambio inmediato después de que el cliente hace una selección. Si **Cambio Rápido** está ENCENDIDO, va a inhabilitar la función de Multi Venta.

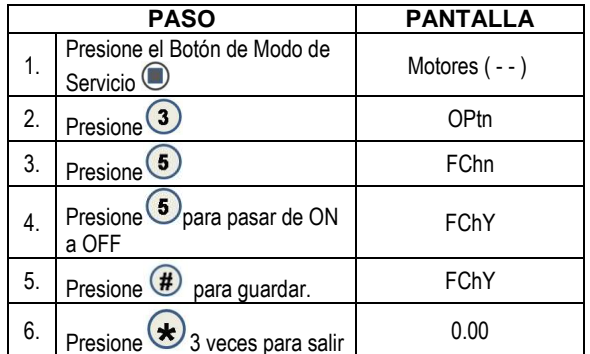

**NOTA:** Si "OPTICOS" está encendido la cantidad del product se mostrará hasta que el product caiga.

### <span id="page-6-2"></span>**3. 6 VENTA OPTICA**

Opciones de Control del Sensor Optico – Este submenú le proporciona al operador opciones para asignar artículos de los productos o filas que serán monitoreadas para la entrega del producto por medio de un sensor óptico. De fábrica viene con todas las selecciones encendidas al menos que sea cambiado.

### 3. 6. 3 Todo Optico

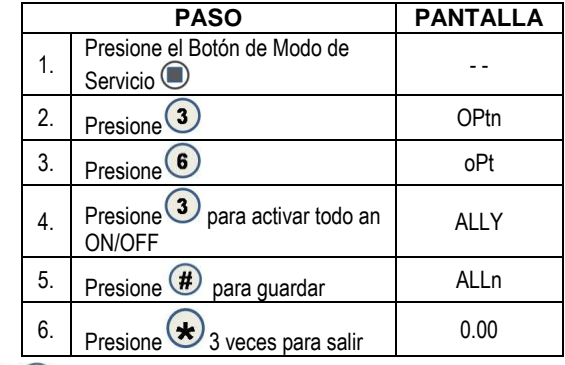

## **3. 6. 2. Opticos por Fila**

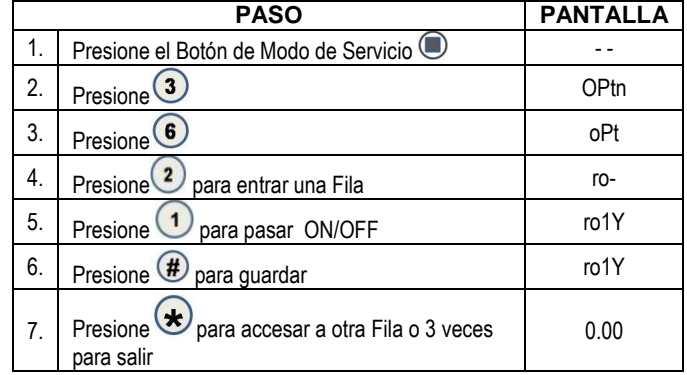

# **3. 6. 0 Opticos por Artículo**

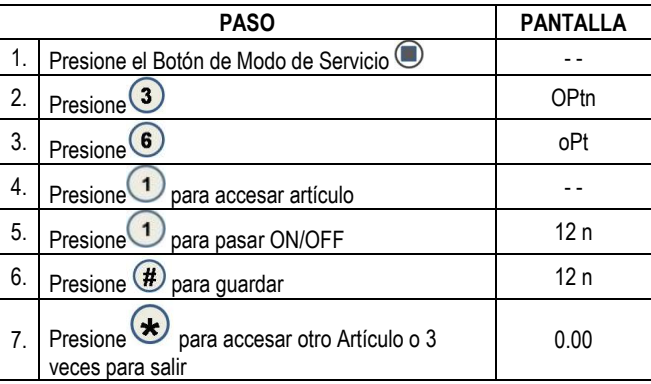

Si el crédito acumulado es igual o mayor que el precio seleccionado cuando se accesa una selección, el motor correspondiente a esa selección se encenderá. Las selecciones que se asignan como **Opticas** tendrán una operación de venta asociada que difiere de la operación de venta normal.

#### <span id="page-8-0"></span>CICLO IVEND™

Por 5 milisegundos al inicio de la venta, el sensor óptico **iVend**™ será revisado para asegurar que no esté bloqueado, dañado o desconectado.

**Si está bloqueado, dañado o desconectado** – se usará el interruptor normal de ciclo de venta y los sensores ópticos serán ignorados. Tanto el motor de venta como el temporizador de venta se activan.

- El motor de selección rota a la posición de espera.
- Si no hay una señal de posición de espera, la venta es considerada como exitosa.
- Si después de 10 segundos no hay señal de espera, la venta falla. El motor de venta se apaga y aparece el mensaje de *HAGA OTRA SELECCIÓN ALTERNA*. El cliente puede ahora presionar los botones de selección para activar otro motor, o presionar el botón de devolución de dinero.

**NOTA**: La venta forzada es anula bajo éste ciclo de venta.

**Si no está bloqueado, dañado o desconectado – el sistema de sensor iVend™ es usado**. El motor de venta y el temporizador de venta se inician.

- El motor de la selección rota a la posición de espera.
- Si se detecta un producto durante este periodo, entonces la venta se considera exitosa.
- Si después de alcanzar la posición de espera, no se ha detectado un producto, el motor de venta hará pausa por 1 segundo mientras que el controlador continúa monitoreando el sensor óptico para la entrega del producto.
	- o Si se detecta un producto durante esta pausa, la venta es considerada como exitosa.
	- o Si no se detecta un producto, el controlador inicia un Segundo ciclo de venta y otro temporizador de venta se activa mientras continúa monitoreando el sensor óptico.
		- $\checkmark$  Si se detecta un producto durante este segundo ciclo, el motor se detendrá de inmediato. La venta es considerada como exitosa. El contador de venta de la segunda venta se incrementa por 1.
		- $\checkmark$  Si no se detecta un producto antes de que el motor alcance su posición de espera, el motor de venta se detiene y por 2 segundos el controlador continúa monitoreando el sensor óptico para la entrega del producto. Si se detecta un producto, la venta es considerada exitosa. El contador de venta de la segunda venta se incrementa por 1.
		- Si no se detecta un producto, o la selección está agotada. Tal condición activará el mensaje *HAGA OTRA SELECCIÓN ALTERNA*. La cantidad de crédito se muestra. El cliente puede presionar los botones de selección para activar éste u otro motor o presionar el botón de Devolución de Dinero
	- o Si después de 10 segundos no hay señal de espera, la venta falla. El motor de venta se apaga y aparece el mensaje de *HAGA OTRA SELECCIÓN ALTERNA*. El cliente puede ahora presionar los botones de selección para activar otro motor, o presionar el botón de devolución de dinero.

**MANUAL DE PROGRAMACIÓN GVC1 7 P/N 4216961.001 Rev F**

## <span id="page-9-0"></span>**3.**  $\overline{O}$  MENSAJE DE PUNTO DE VENTA (POS)

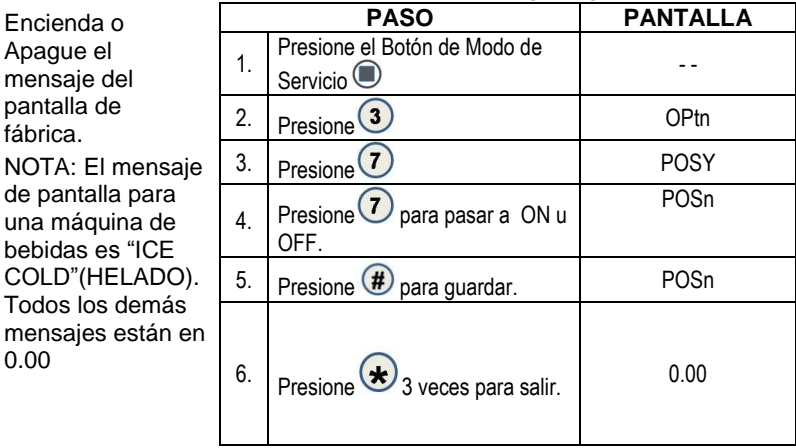

### $\left(3\right)$ .  $\left(8\right)$  punto de programación

A continuación se presentan los Puntos de Programación de temperatura de fábrica para cada tipo de máquina:

- Congelado -10F
- Intermedio 15F
- Frío 36F
- Enfríado 62F
- Botana N/A
- Zona Dual:
- Zona Inferior 36F
- Zona Superior 62F (no se puede cambiar)
- Delta 6F (no se puede cambiar)

Estas temperaturas pueden ser ajustadas, sin embargo *no* se recomienda hacerlo. Las temperaturas han sido programadas de acuerdo a las especificaciones de NAMA para una operación óptima y/o seguridad de los productos. **Antes de hacer cualquier ajuste vea la Sección de Seguridad de Salud.**

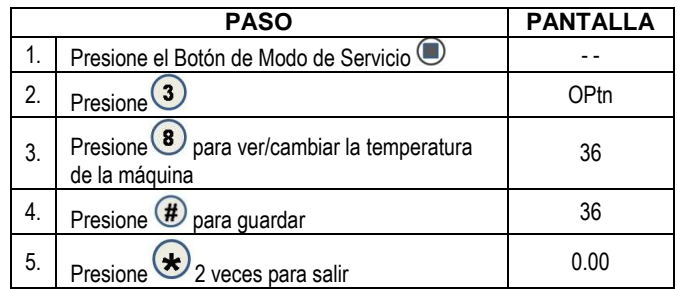

## . LUZ DE FONDO DEL TECLADO

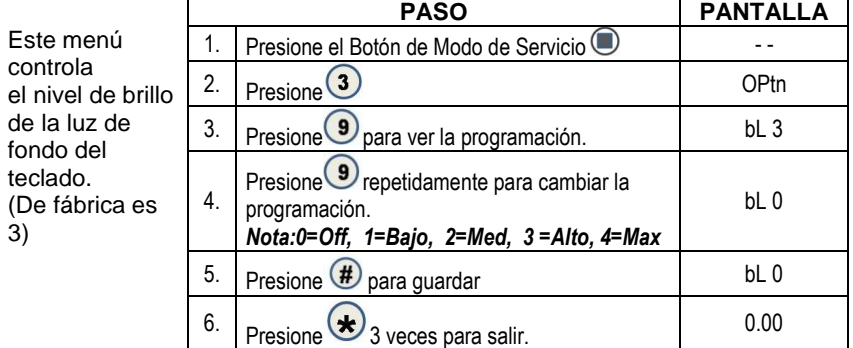

#### <span id="page-10-0"></span>**3. O SENSIBILIDAD DEL SENSOR DE CAÍDA** *SOLO PARA LAS SELECCIONES DE LATA/BOTELLA.*

Este menú le permit ajustar la sensibilida del sensor de caída **1** es el más sensible; **9** es el menos sensible. **De fábrica es el 3.** Cuando el modo de Lata/Botella está encendido, el sensor d caída está activado pa vender botellas o latas

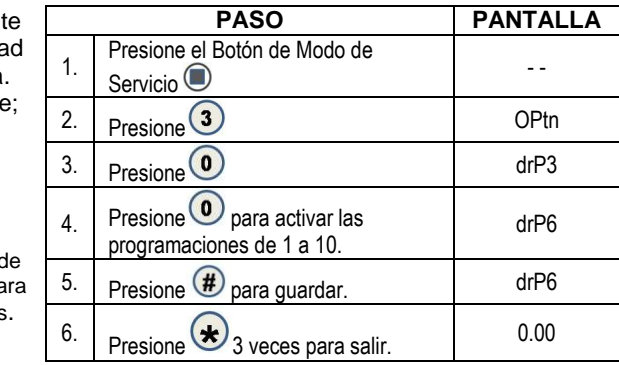

#### <span id="page-10-1"></span>**4** CONFIGURACIÓN

Este menu permite el acceso a las siguientes características.

 $\hat{\mathbf{r}}$ 

- Artículo (botana/lata/botella)
- Fila (botana/lata/botella)
- Todo (Botana/lata/botella)
- Espacio a Ventas (STS)
- Fecha/ Hora
- Seguridad de Salud
- Configuración Avanzada

Este menú le proporciona acceso a sub-menús que programan el tipo de producto de Lata, Botella o Botana a cada artículo, fila entera o máquina completa. Consulte el manual de servicio de la máquina para la programación específica.

*NOTA*: las programaciones de lata o botella son para máquinas que utilizan solamente producto cargado en columna.

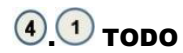

Para programar la **MAQUINA ENTERA A** Botana, Lata, o Botella.

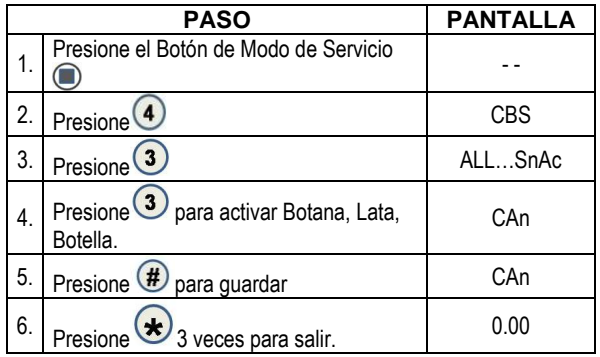

### $\left( \overline{4}\right) \overline{\left( 2\right)}$  FILA

Provee la opción de asignar filas que contendrán latas, botellas o botana.

*Nota: Para selecciones designadas tanto para latas o botellas el motor de venta funcionará continuamente durante el ciclo de venta hasta que el sensor de caída le envíe la señal al controlador, o concluya el tiempo máximo de venta de 10 segundos.*

## 4. 3 ARTÍCULO

Provee la opción de designer artículos que contendrán latas o botellas. La máquina entera o fila debe ser programada primero. *Nota: Para selecciones designadas tanto para latas como botellas el motor de venta funcionará continuamente durante el ciclo de venta hasta que el sensor de caída le dé la señal al controlador, o concluya el tiempo máximo de venta de 9 segundos.*

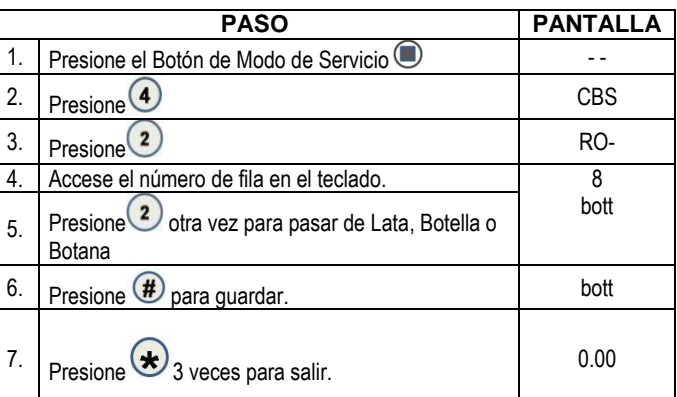

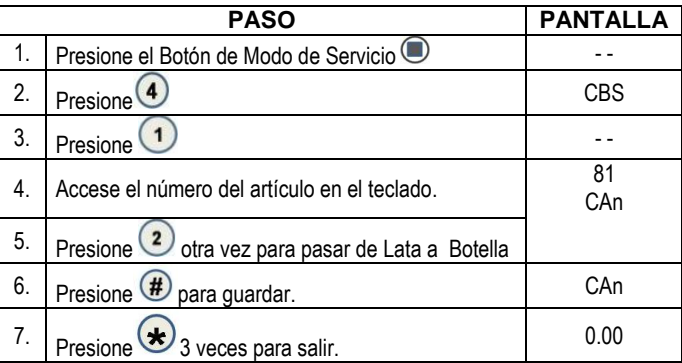

## . ESPACIO PARA VENTAS (STS)

Para máquinas de lata o botella que usan motores de dos columnas para los números de selección 10 y 11. Consulte el manual de máquina de lata y botella para más información.

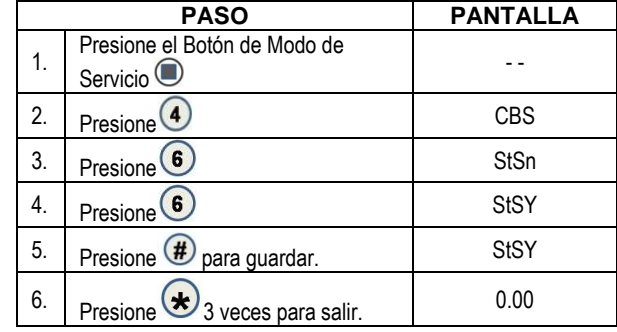

# 4.8 HORA/FECHA

Programa la hora y fecha para operaciones programadas. Los siguientes sub menús están disponibles:

- Fecha
- Hora
- Horario de Verano

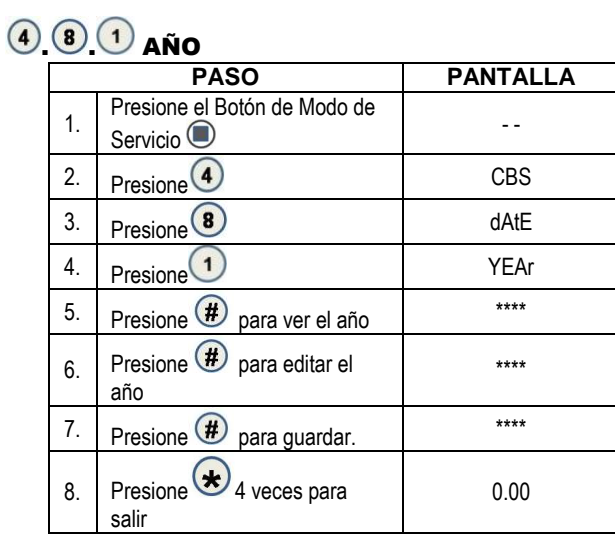

### 4 8 2 MES

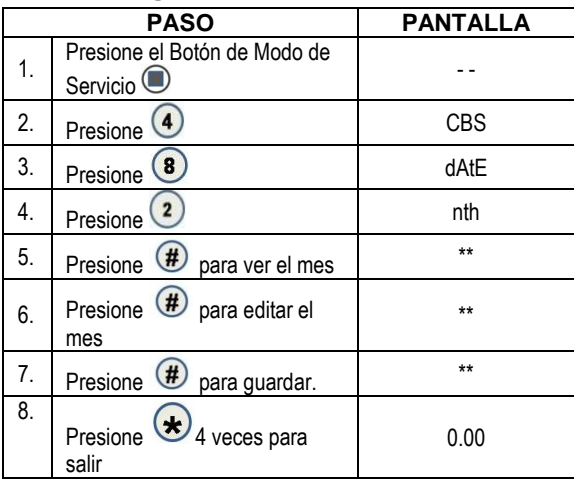

## 4 8 3 DÍA

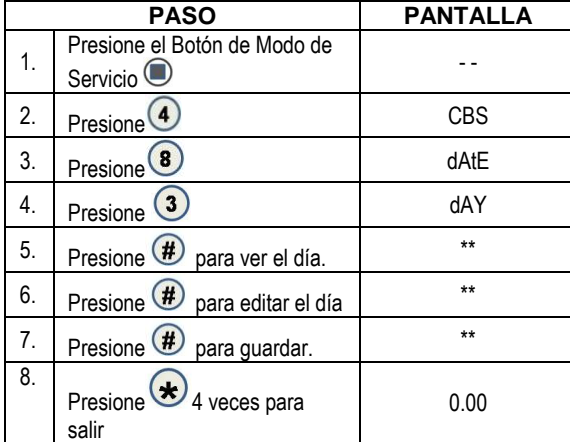

**MANUAL DE PROGRAMACIÓN GVC1 12 P/N 4216961.001 Rev F**

# 4 8 2 HORA

#### **Programación de**

**Hora** - Este menú controla y muestra la hora actual del día. La pantalla se mostrará en formato de 24 horas.

#### *Ejemplos:*

8:05 a.m*. =* HORA O8.O5  $01:15$  p.m. = HORA 13.15 11:45 p.m. = HORA 23.45

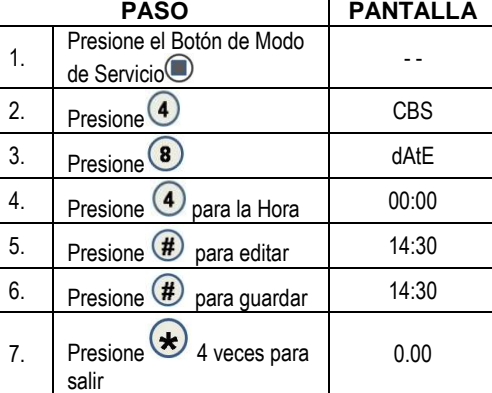

 $\circled{4}$   $\circled{8}$   $\circled{5}$ 

#### HORARIO DE VERANO

**Programación del Horario de Verano** - Este menú controla y muestra la regla active del horario de verano.

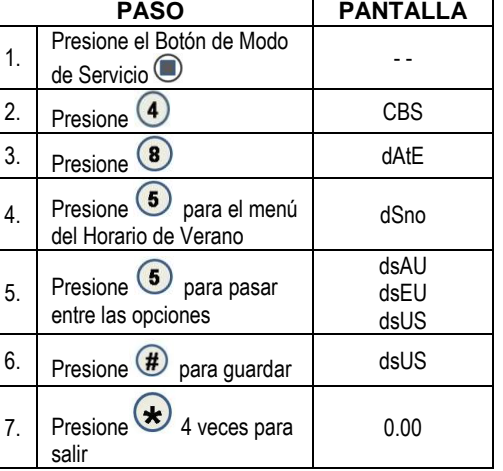

## $\left( \widehat{\theta}, \widehat{\mathbb{O}} \right)$  seguridad de Salud (HS)

**Seguridad de Salud** – este menu le permite al usuario especificar la región de operación para cumplir con los requerimientos de seguridad de salud. Los requerimientos de seguridad de salud se aplica a TODO (la máquina entera). Si los requerimientos son violados, entonces la máquina se apagará.

### $\bigcirc$   $\bigcirc$   $\bigcirc$   $\bigcirc$  HS "TODO"

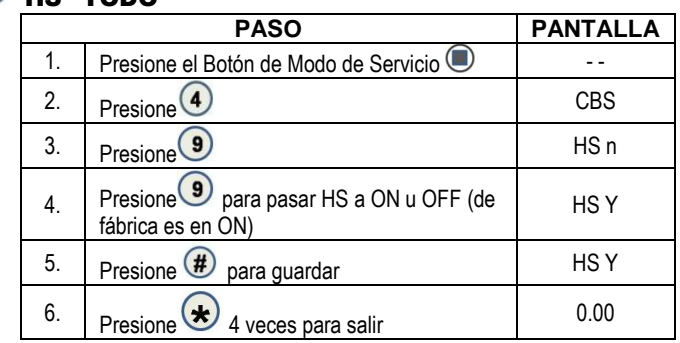

#### . CONFIGURACIÓN AVANZADA

Los Siguientes Menús están disponibles bajo ésta opción:

- Activar sonido Beep Desactivación de Optica
- Tipo de Motor Password
- Programar valores de fábrica Refrigeración del tipo de
- máquina

## $\left( \begin{matrix} 0\end{matrix} \right)$ .  $\left( \begin{matrix} 0\end{matrix} \right)$  activar el sonido beep

Use esta opción para seleccionar si quiere escuchar el sonido Beep al presionar los botones.

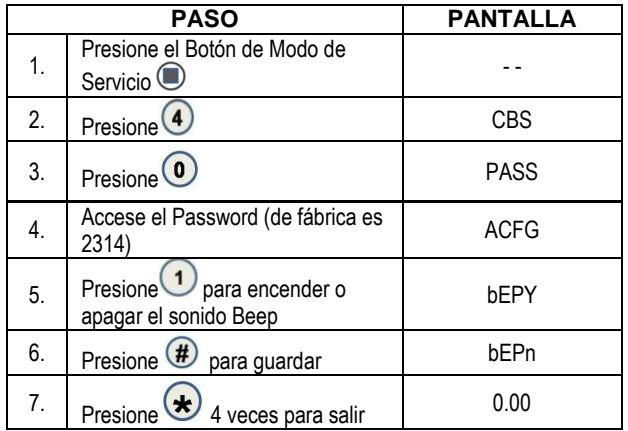

**MANUAL DE PROGRAMACIÓN GVC1 14 P/N 4216961.001 Rev F**

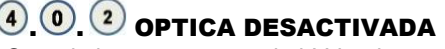

Cuando lo programe — si el I-Vend no está alineado, o los sensors están bloqueados o desconectados, aparecerá el mensaje "Fuera de Servicio" hasta que sea reparado el sistema I-Vend.

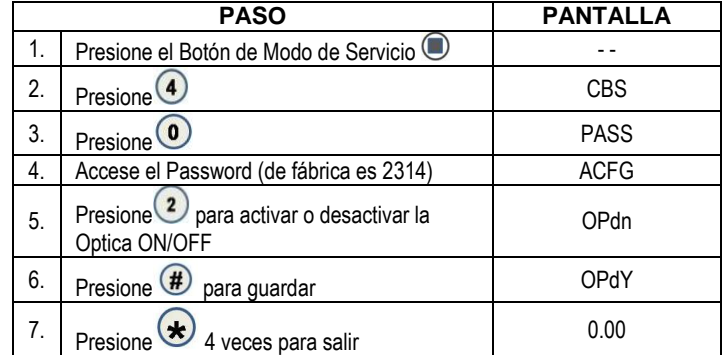

### 4.0 3 TIPO DE MOTOR

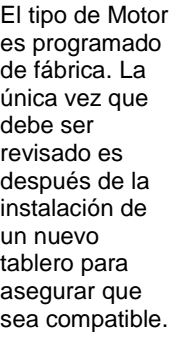

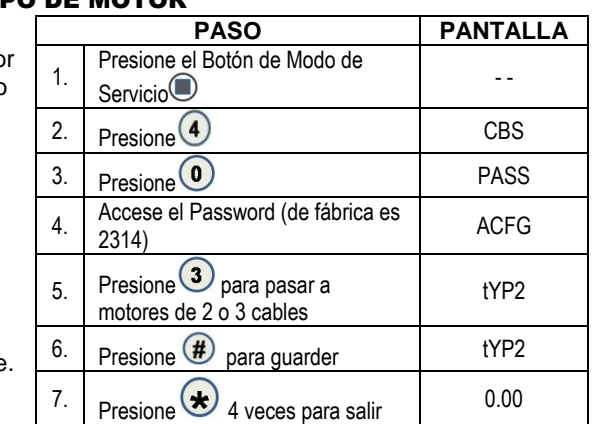

# $\left( \begin{matrix} 0 \\ 0 \end{matrix} \right)$   $\left( \begin{matrix} 0 \\ 0 \end{matrix} \right)$  TALKER

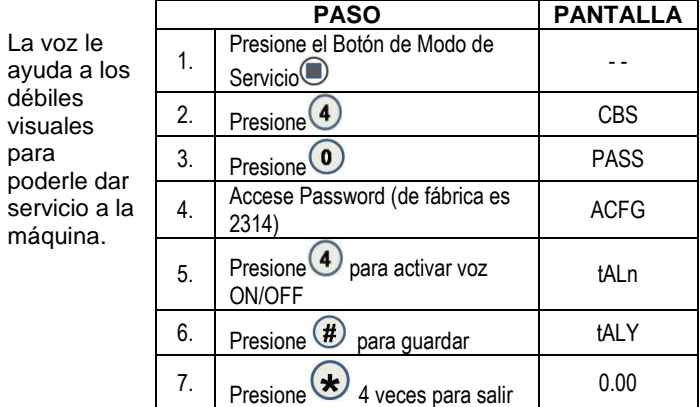

**MANUAL DE PROGRAMACIÓN GVC1 15 P/N 4216961.001 Rev F**

## $\circledR$   $\circledR$   $\circledR$  password

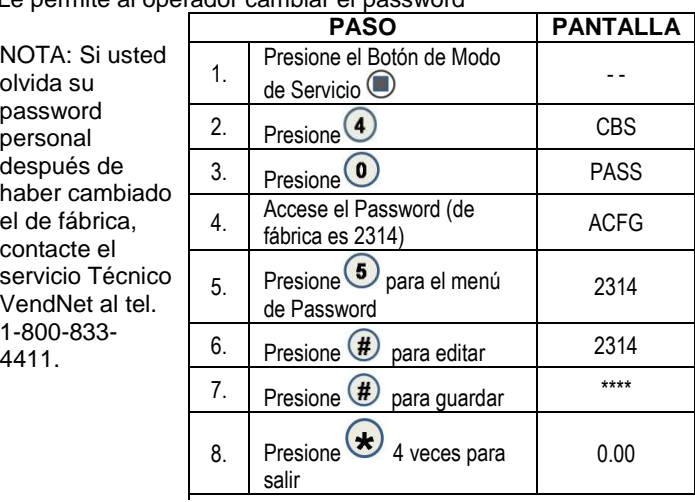

Le permite al operador cambiar el password

## $\left( \widehat{A},\widehat{B},\widehat{B}\right)$  programación de valores de Fábrica

Use estos pasos para reprogramar los valores de fábrica para lo siguiente:

NOTA: Si usted ya previamente cambió su password, este paso lo reprogramará al password de fábrica que es 2314.

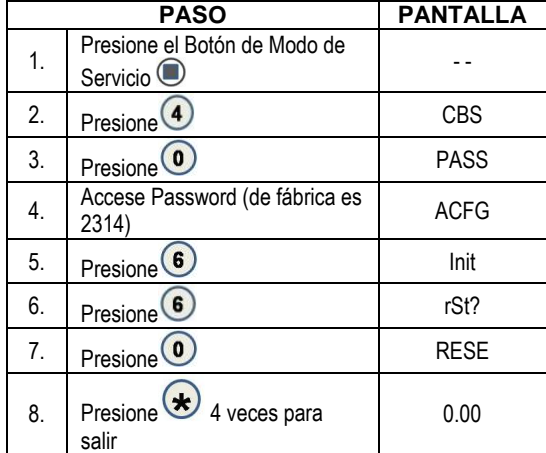

**MANUAL DE PROGRAMACIÓN GVC1 16 P/N 4216961.001 Rev F**

## 4 0 7 TEMP

Este menú le permite al tablero controlar electrónicament e el sistema de refrigeración.

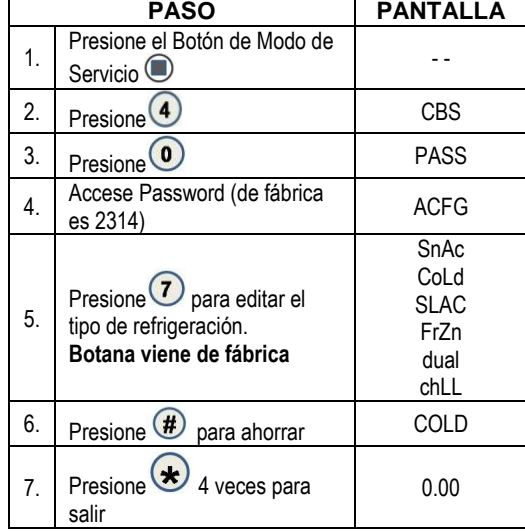

#### <span id="page-18-0"></span>**6** PRECIOS

**Programación de Precios** –

Este menú le permite tres (3) métodos para asignar precios a las selecciones:

- ARTÍCULO por selecciones individuales  $\bullet$
- ROW— por repisa o charola  $\bullet$
- TODOS LOS ARTÍCULOS por toda la máquina.  $\bullet$

El precio máximo que se puede programar es de \$99.95. El precio mínimo es de \$0.00.

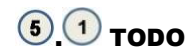

Este menú le permite programar el precio de selección de cada artículo todo al mismo tiempo.

#### **Consejo para ahorrar tiempo:**

*En lugar de programar el precio de cada artículo uno por uno, es mucho más fácil programar el precio común de la máquina completa; y luego regresar a programar el precio de cada artículo o fila.*

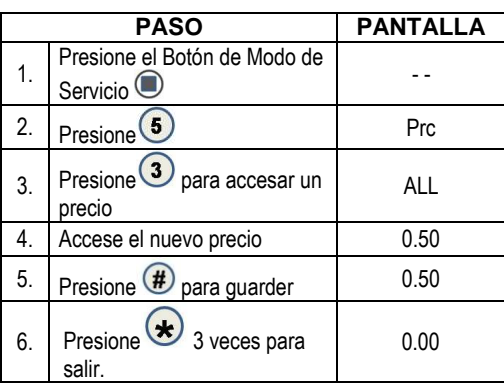

**MANUAL DE PROGRAMACIÓN GVC1 17 P/N 4216961.001 Rev F**

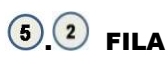

Use este menú para programar el precio de una fila (repisa) todo al mismo tiempo.

#### **Consejo para**

**ahorrar tiempo:** *En lugar de programar el precio de cada artículo uno por uno, programe el precio común de una fila, y posteriormente regrese y programe el precio de cada artículo.*

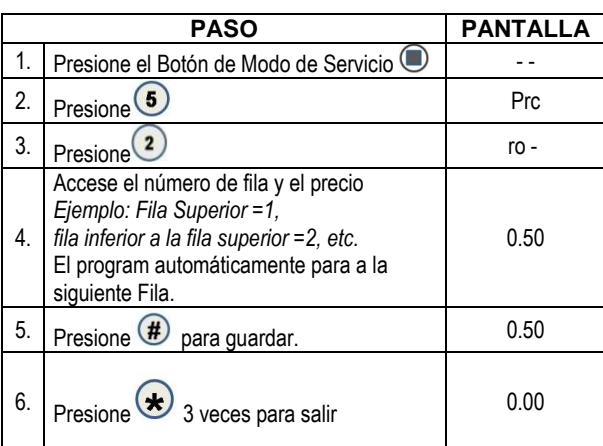

### **6. 3** ARTICULO

Este menú le permite programar el precio por cada selección de artículo.

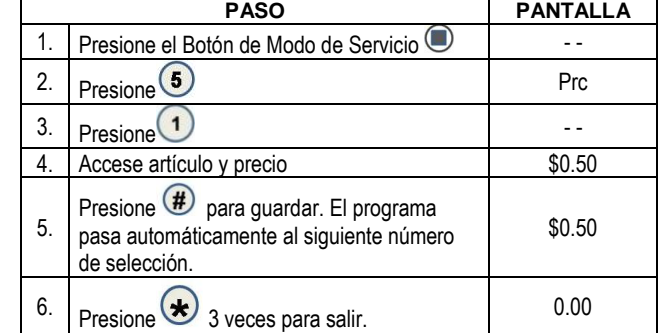

#### **6. 4 VALOR DE CUPÓN**

Le permite al operador designar los valores de los cupones de "venta **gratis‖ que el validador ha sido programado aceptar. El tablero de control GVC puede tener 5 diferentes cupones de diferentes valores.**

Después de que un cupón ha sido aceptado, los siguientes cupones no serán aceptados hasta que se haya realizado una venta exitosa.

NOTA: Esta opción requiere un validador programado para cupón [versión MDB].

*Nota: Si no se programa algún valor, los cupones se mostrarán como ventas gratis.*

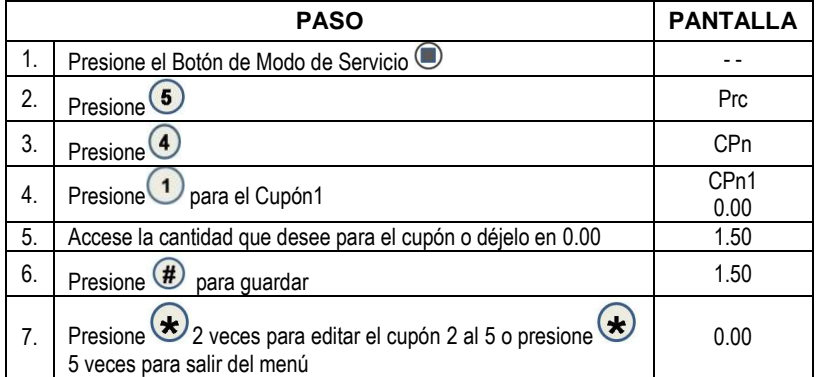

## **6. G** VALOR DE FICHA

Esta opción le permite al operador designar los valores de las fichas de "venta gratis" aceptadas por el cambiador/mecanismo de moneda pre-programado. El tablero de control GVC puede programar cinco diferentes fichas con un valor diferente cada una.

**NOTA:** Esta opción requiere de un cambiador/mecanismo de moneda versión MDB.

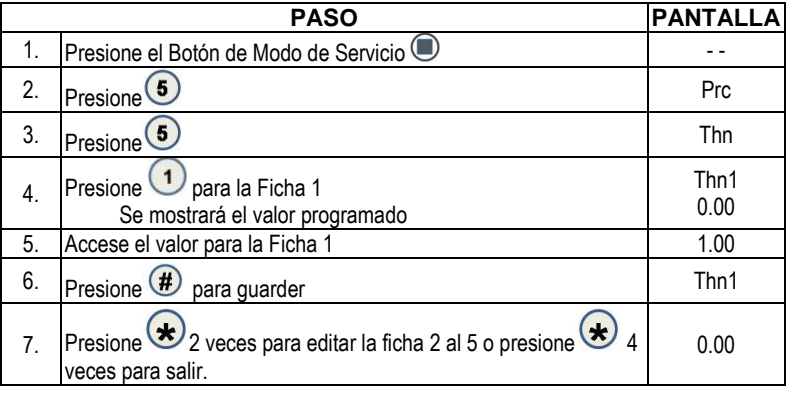

### <span id="page-21-0"></span>**6** CONTABILIDAD

Use éste menú para tener acceso a los menús que muestran o reprograman información para varios tipos de dinero y totales de ventas. Las cuentas pueden ser vistas por artículos individuales, filas o como máquina entera.

**Totales Históricos**: Estas son las cuentas desde la inicialización de la máquina. Estas cuentas no pueden ser borradas ni reprogramadas.

**Totales reprogramables**: Estos son los totales desde la última reprogramación. Estas cuentas pueden ser borradas en cualquier momento. Usted tiene la opción de poner en ceros solo un artículo, fila o toda la máquina.

*\*\*El borrar un artículo o la fila solo borrará el artículo o la fila accesada. \*\**

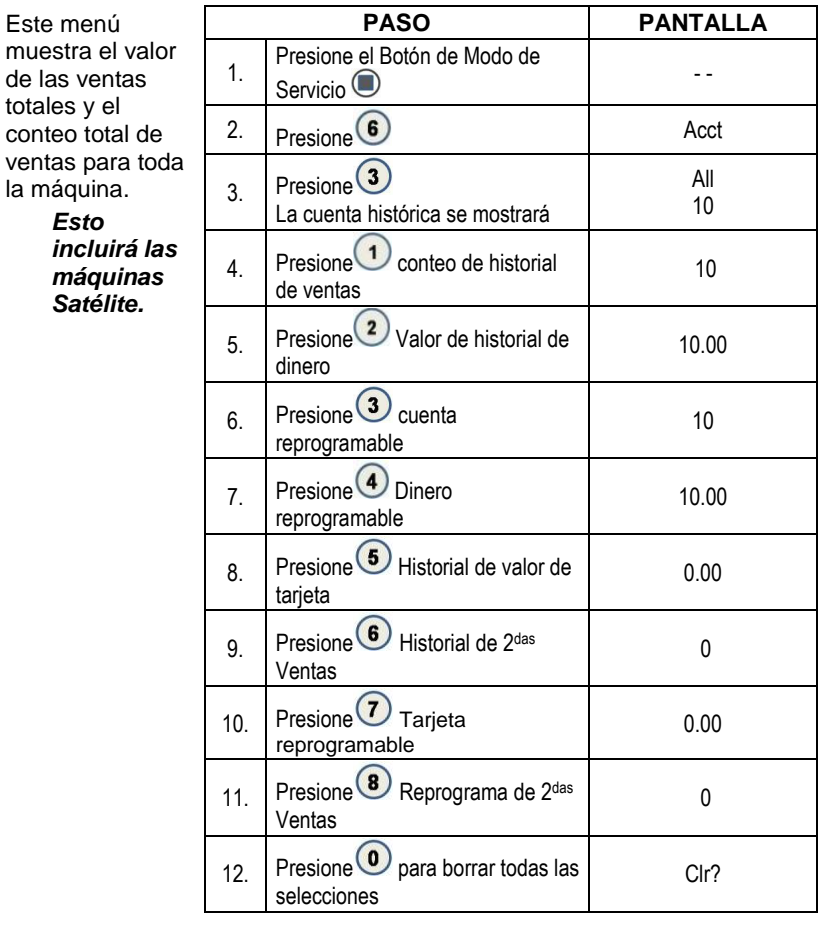

### 6 3 CONTABILIZANDO "TODO"

**MANUAL DE PROGRAMACIÓN GVC1 20 P/N 4216961.001 Rev F**

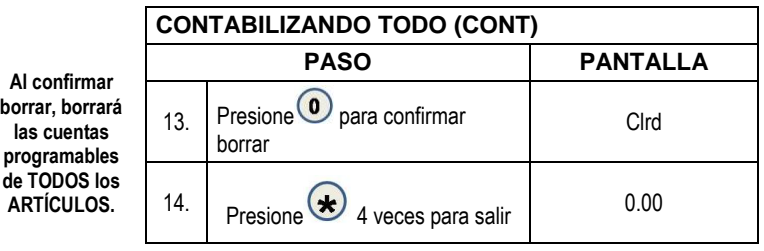

# $\bigcirc$   $\bigcirc$  contabilidad por Fila

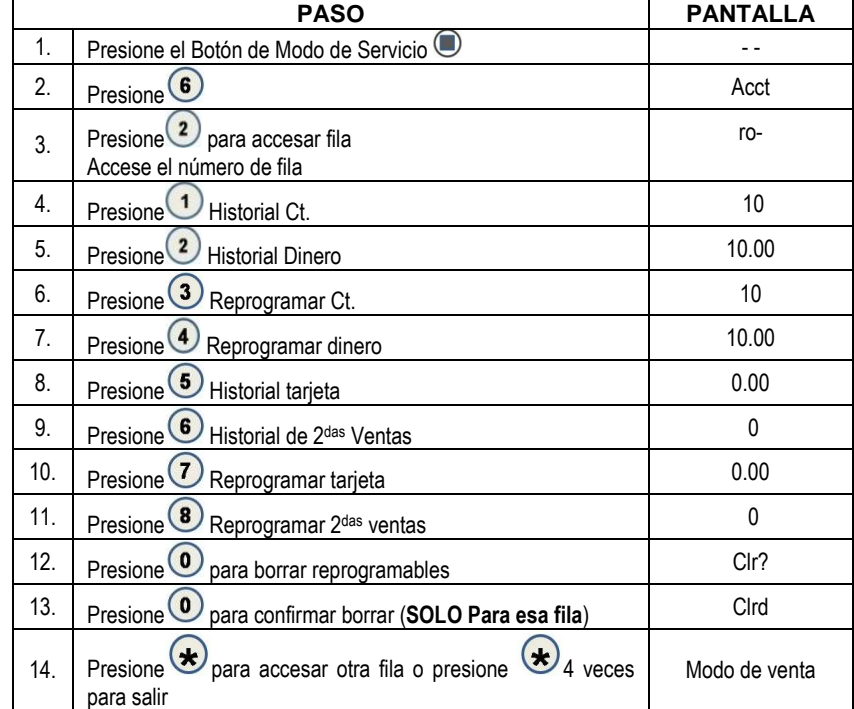

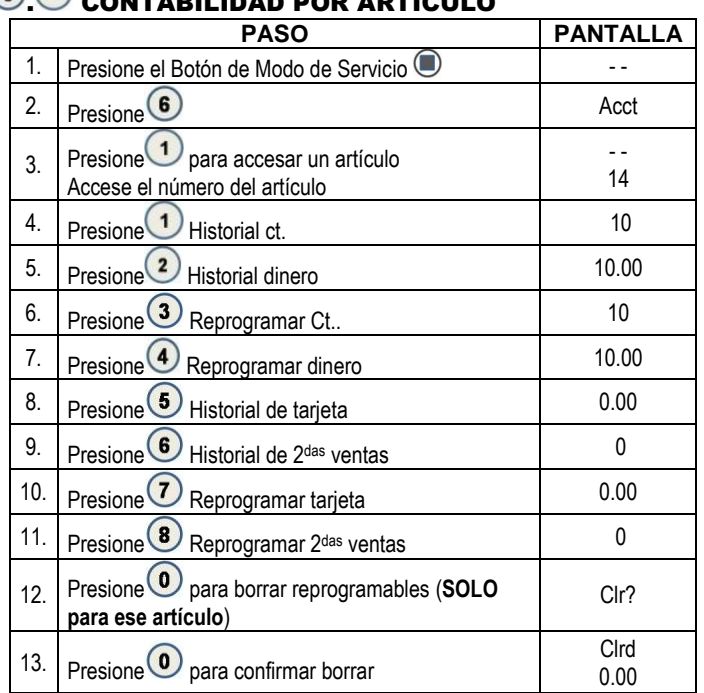

#### . CONTABILIDAD POR ARTÍCULO

#### <span id="page-23-0"></span>*O* OPCIONES AVANZADAS

Para entrar a este menú a usted se le pedirá que escriba un password. Las siguientes opciones están disponibles:

- Descuento
- Nivel de Venta Gratis
- Cambio Exacto
- Aceptación Incondicional

## **0.0** DESCUENTO

Este menú le dará acceso a los siguientes sub-menús que le permitirá a la máquina (al controlador) para cobrar un precio diferente por selecciones a diferentes horas o en días diferentes:

Cambio Máximo Apagado

Ahorro de Energía

- Artículo
- Hora de Inicio Día
- Fila Hora de Paro
- Todo
- Valor
- Activar ON/OFF

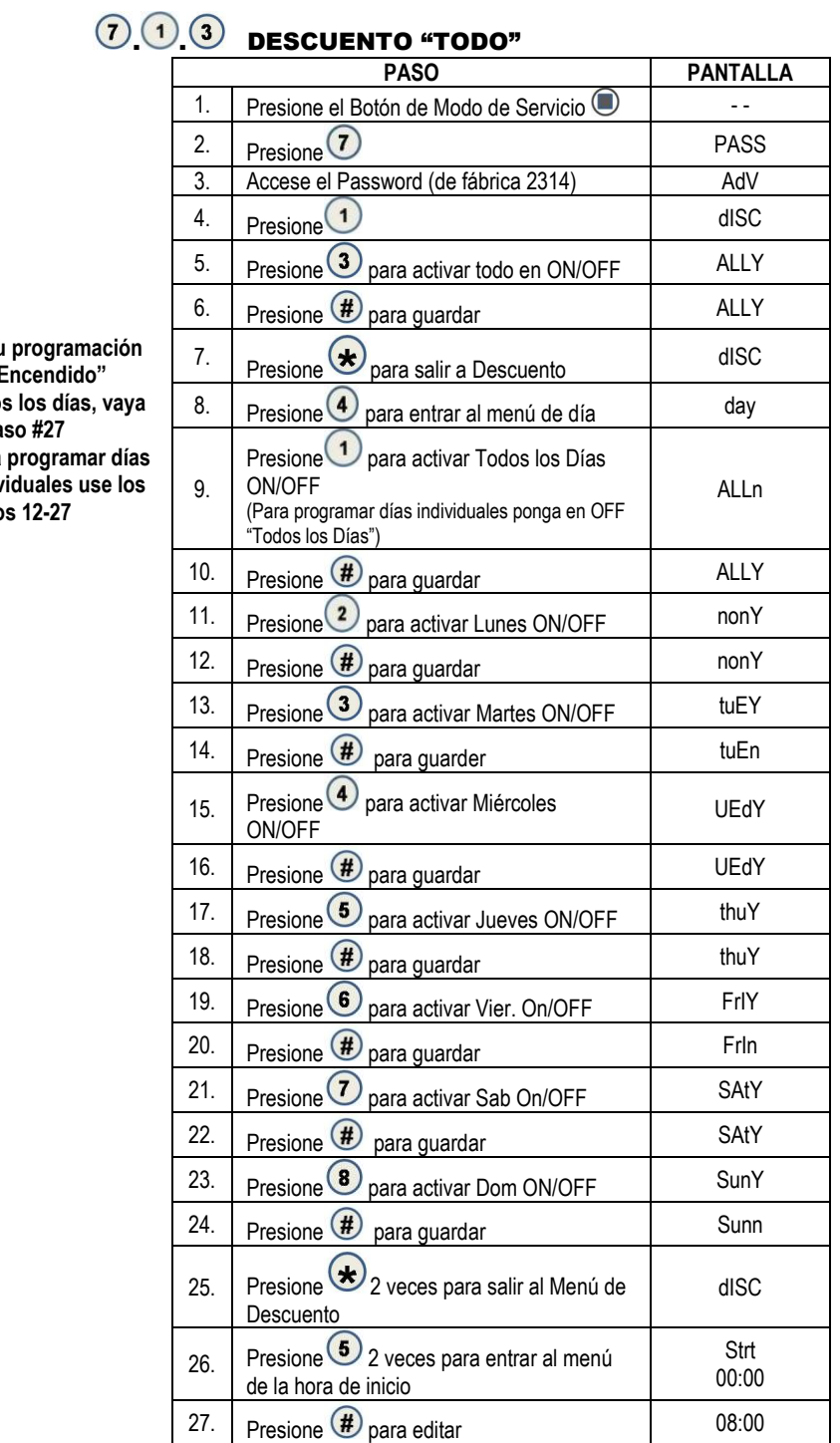

**Si su es "Encendido"**  todos **al paso #27 Para programar días**  indiv  $paso$ 

**MANUAL DE PROGRAMACIÓN GVC1 23 P/N 4216961.001 Rev F**

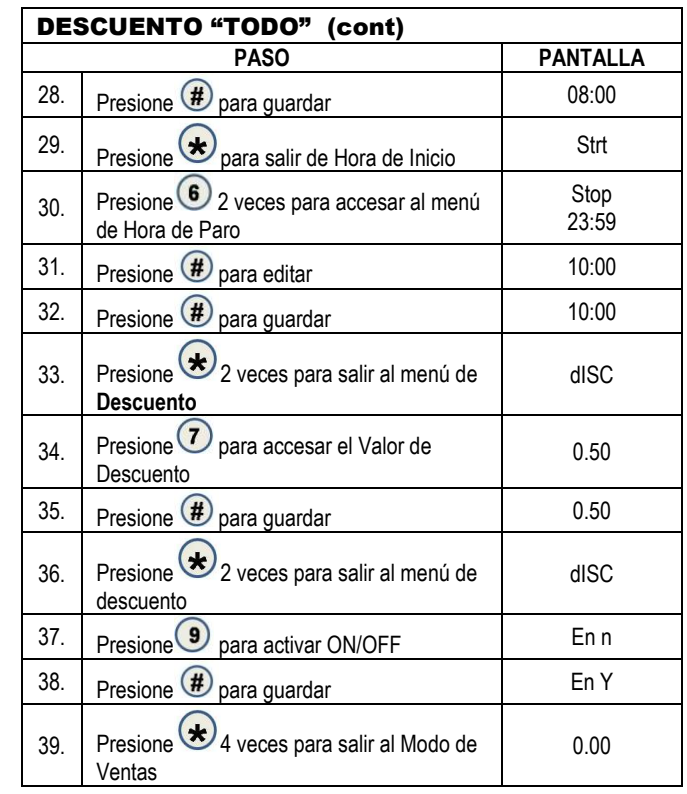

## $\odot$   $\odot$   $\odot$  DESCUENTO POR FILA

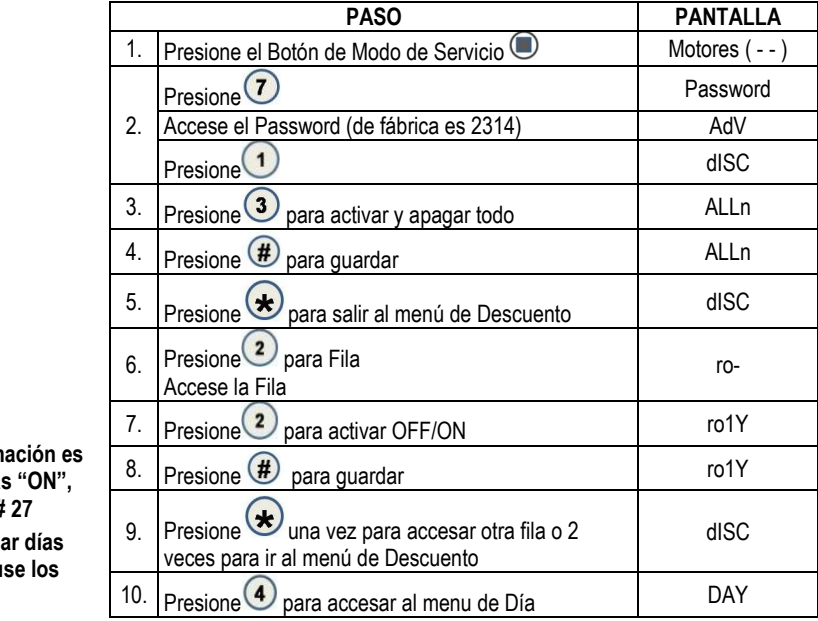

**Si su programación es Todos los Días "ON", vaya al paso # 27 Para programar días individuales use los pasos 13-27**

**MANUAL DE PROGRAMACIÓN GVC1 24 P/N 4216961.001 Rev F**

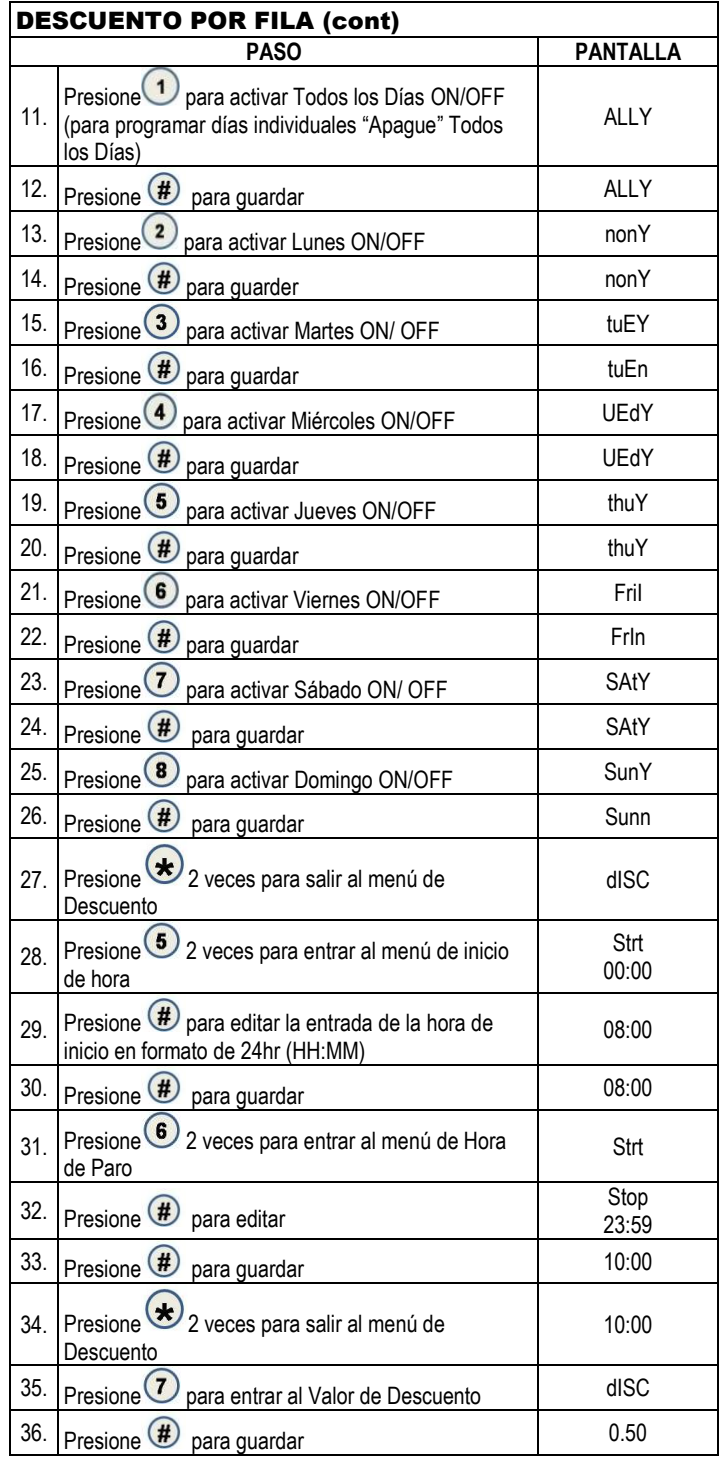

**MANUAL DE PROGRAMACIÓN GVC1 25 P/N 4216961.001 Rev F**

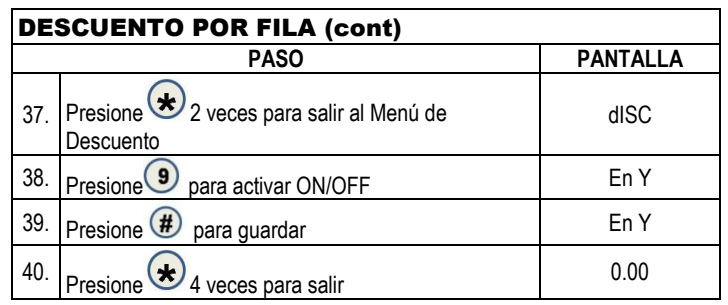

## $\odot$   $\odot$   $\odot$  DESCUENTO POR ARTÍCULO

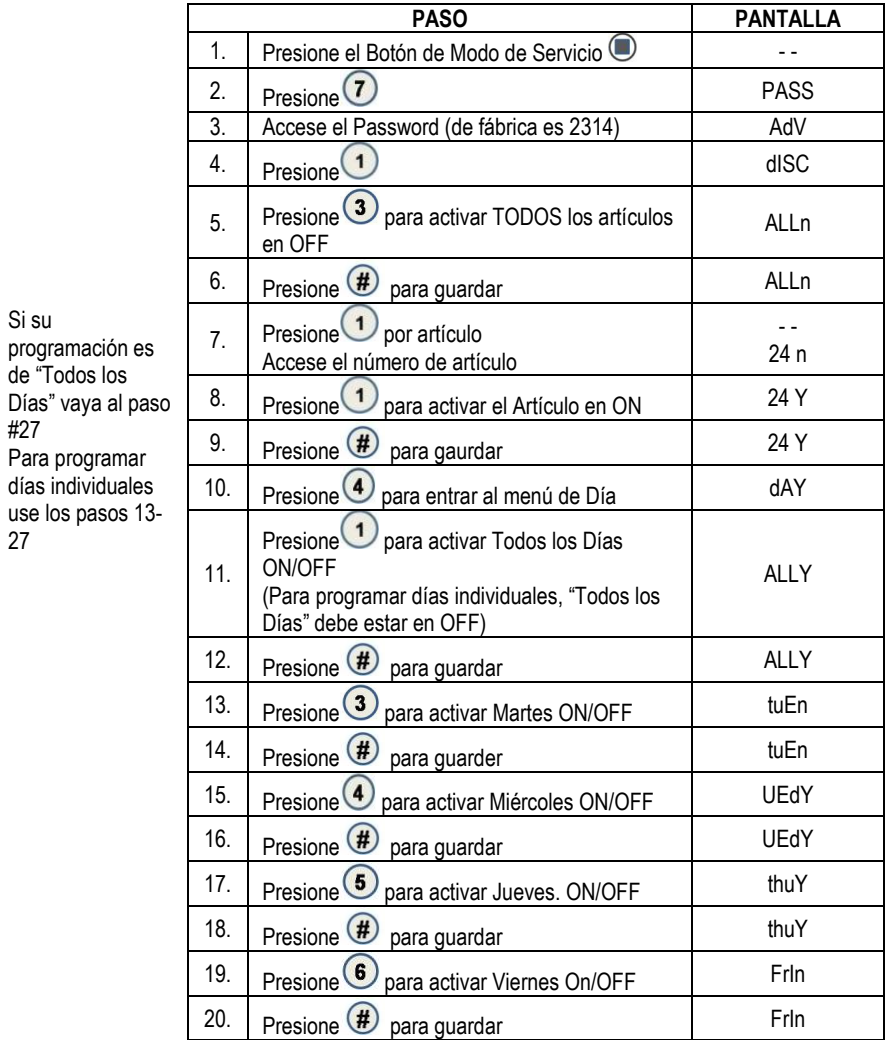

**MANUAL DE PROGRAMACIÓN GVC1 26 P/N 4216961.001 Rev F**

Si su

#27

27

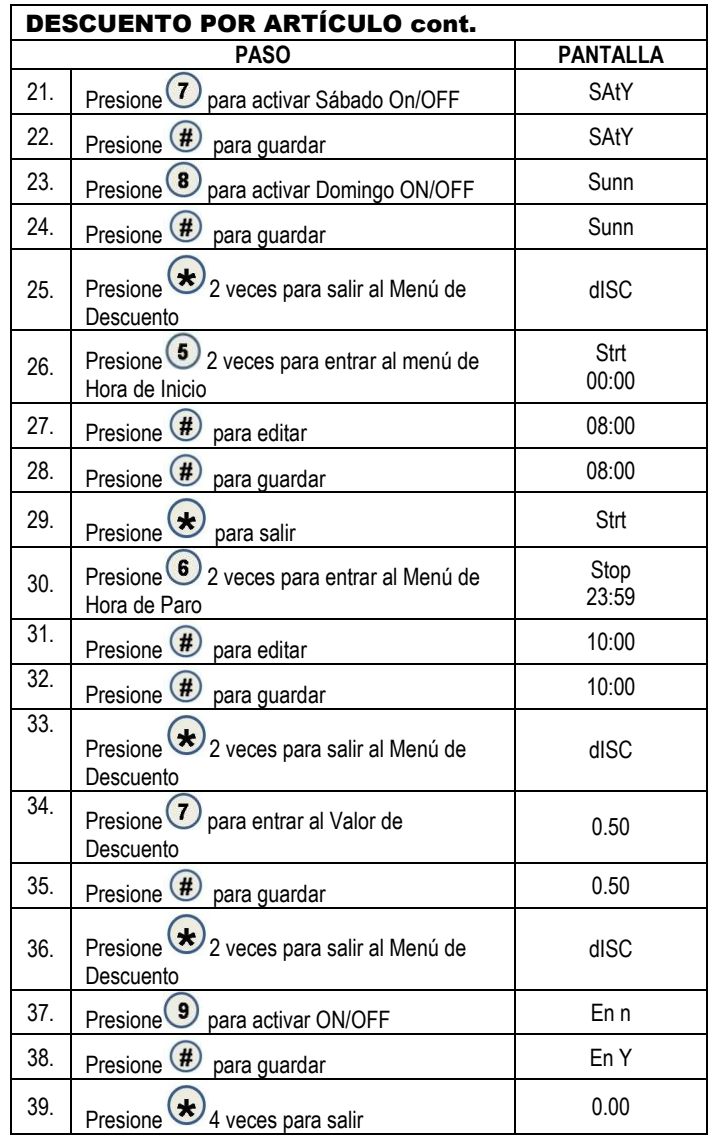

**MANUAL DE PROGRAMACIÓN GVC1 27 P/N 4216961.001 Rev F**

## $\odot$   $\odot$  nivel de venta gratuita

Accese un número del 0 al 255.

Esto programará el número de ventas pagadas entre las ventas gratuitas.

 $\check{\mathsf{E}}$ jemplo: Si se programa en 5; cada 5<sup>ta</sup> venta será gratuita.

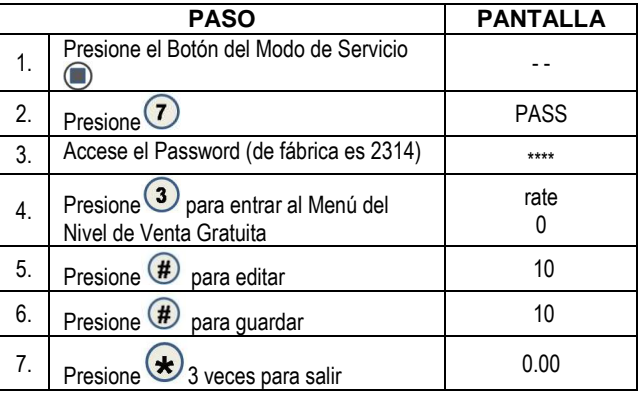

# 00 CAMBIO EXACTO

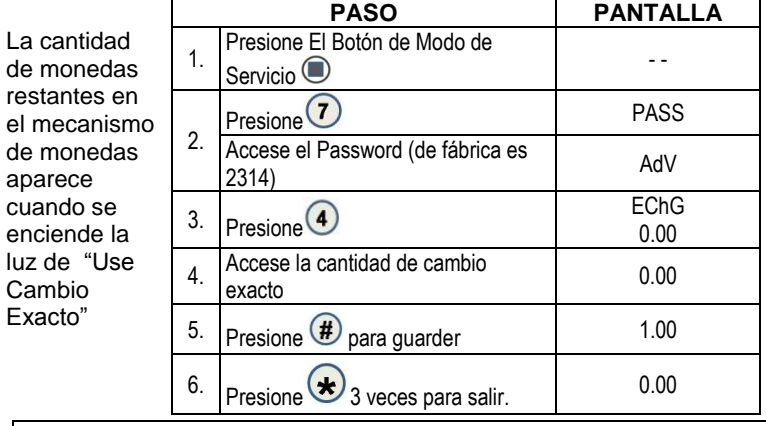

NOTA: Si se programa "aceptación Incondicional", por ejemplo, a \$20.00, el cambio exacto también será de \$20.00 y no podrá ser programada en una cantidad menor.\*\*\*

#### **7. 6 ACEPTACIÓN INCONDICIONAL**

#### **Aceptación**  Inc

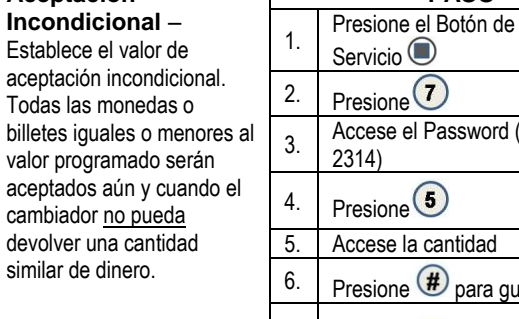

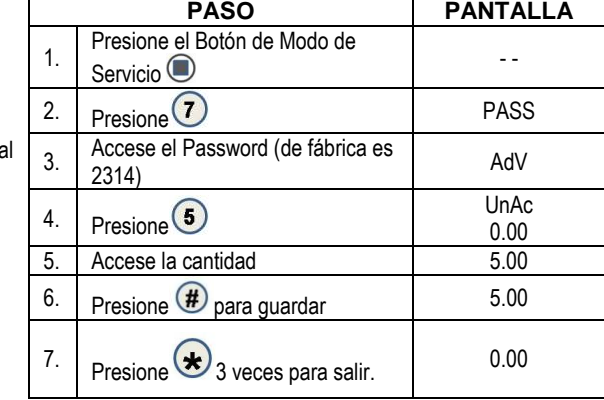

El valor programado de la Aceptación Incondicional es ajustable pero el valor máximo es igual a la denominación mayor de dinero o monedas aceptadas por el cambiador o el validador.

#### **0.** CAMBIO MÁXIMO

#### **Opción de Cambio**

**Máximo** – Esta opción prevendrá que el cambio sea devuelto al cliente hasta que la cantidad haya sido reducida a un valor inferior o igual al límite máximo de cambio programado.

#### *Nota:*

*El valor mayor que puede ser programado para el precio máximo es de \$99.95.*

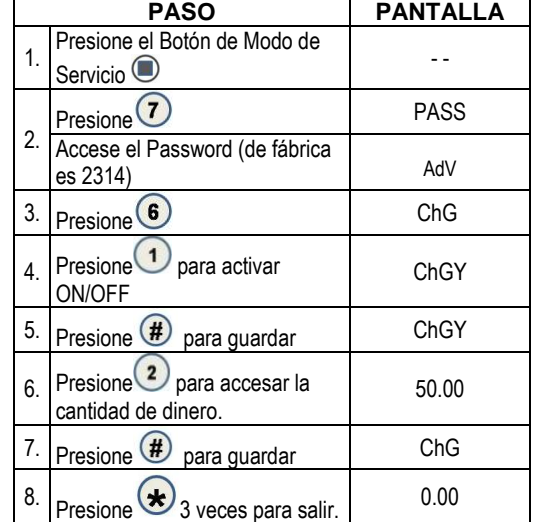

## 0 **apagado**

Esta opción le permite al controlador apagar un rango de selecciones o toda la máquina basado en 4 diferentes intervalos al día. Si la hora coincide con uno de estos intervalos y toda la máquina ha sido seleccionada para que se apague, entonces aparecerá un mensaje que dice "no SaLE... tIL..hh:mm". (Sin Ventas hasta las HH:MM Hrs.)

Si un rango de selecciones ha sido elegido para que se apague y que no inhabilita a toda la máquina, el mismo mensaje aparecerá cada vez que el cliente haga una selección que se encuentre dentro de ese rango.

*Nota: La fecha y hora correcta debe ser programada para que los intervalos de APAGADO trabajen correctamente. También, en cualquier día cualquiera de los 4 intervalos de hora se pueden traslapar unos a otros. Para cada intervalo, la máquina (controlador) puede ser programado desde "No días hasta todos los días de la semana en donde los intervalos específicos de paro se activarán".*

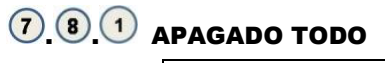

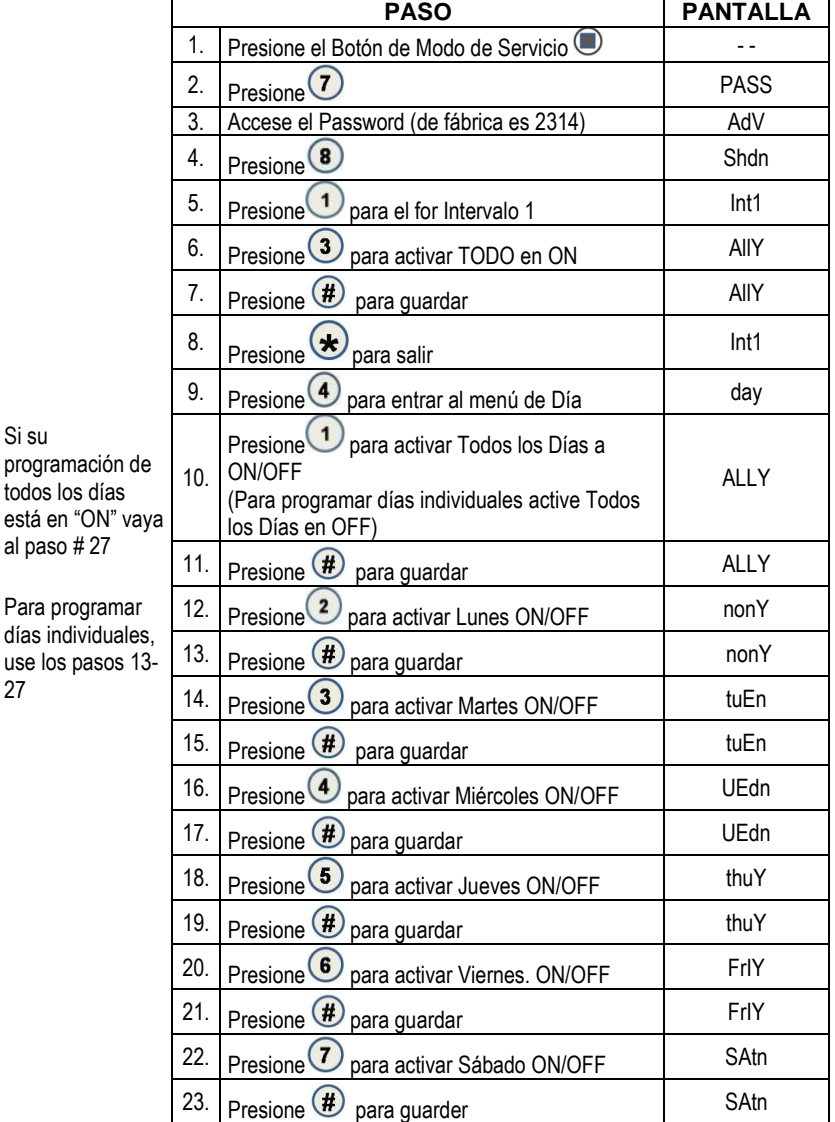

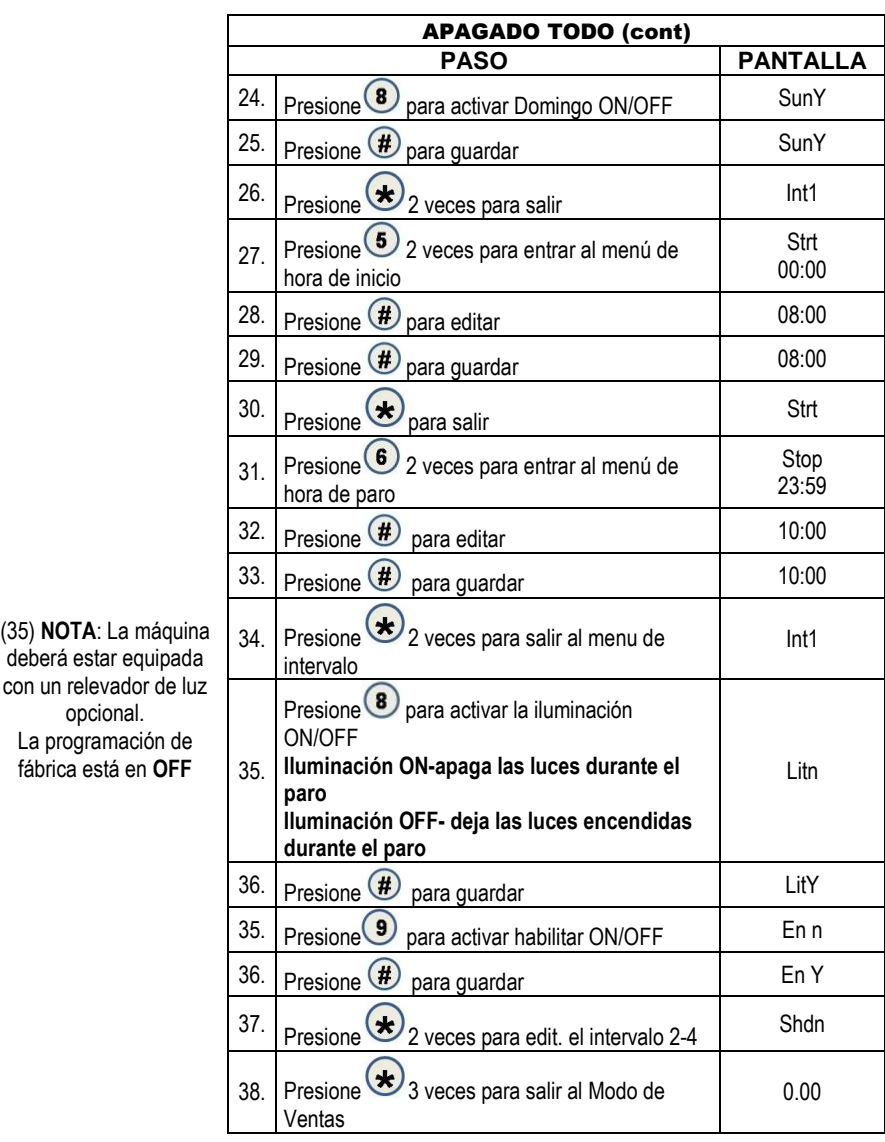

deberá estar equipada con un relev opcional. La programación de fábrica está en **OFF**

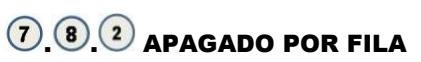

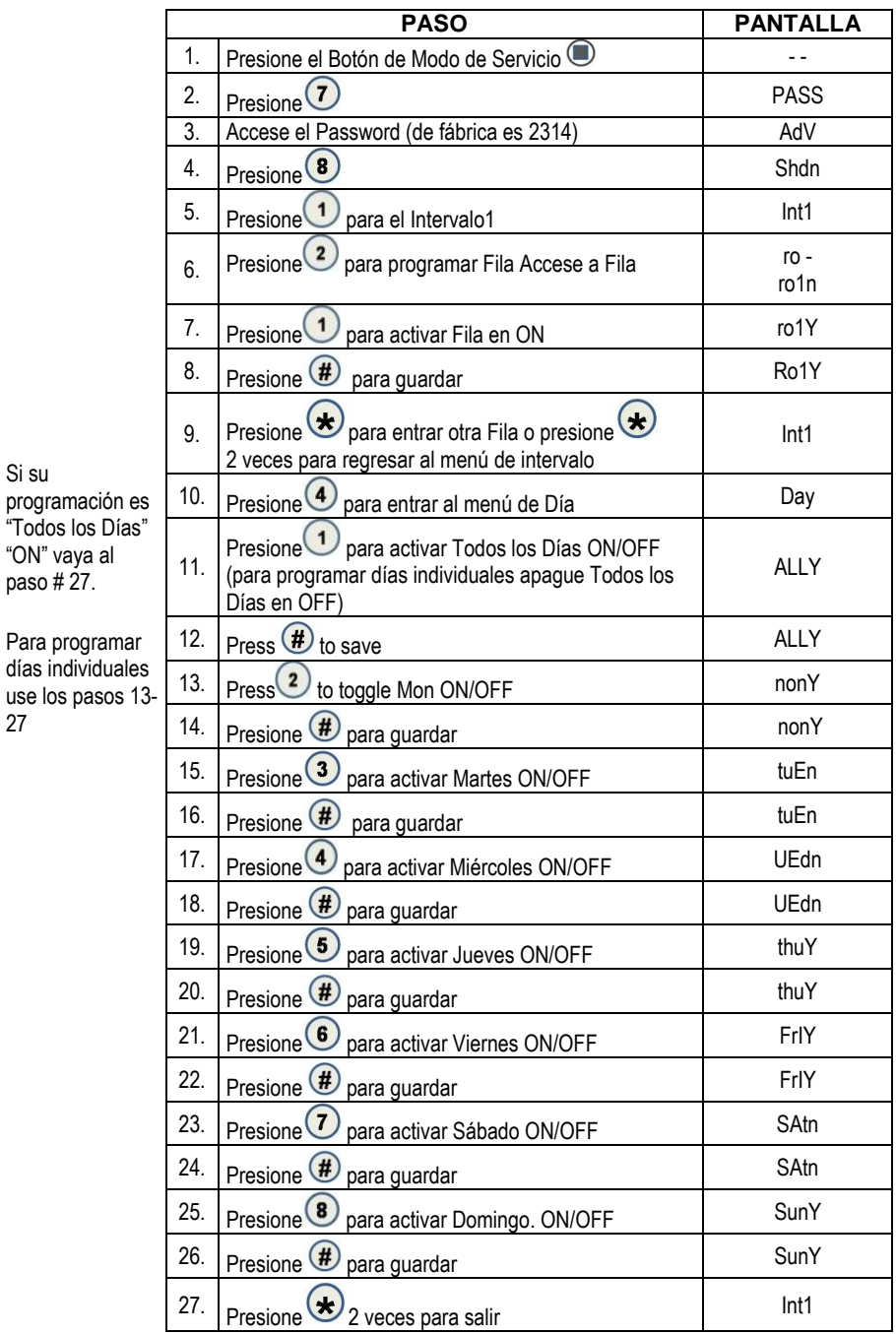

**MANUAL DE PROGRAMACIÓN GVC1 32 P/N 4216961.001 Rev F**

Si su

27

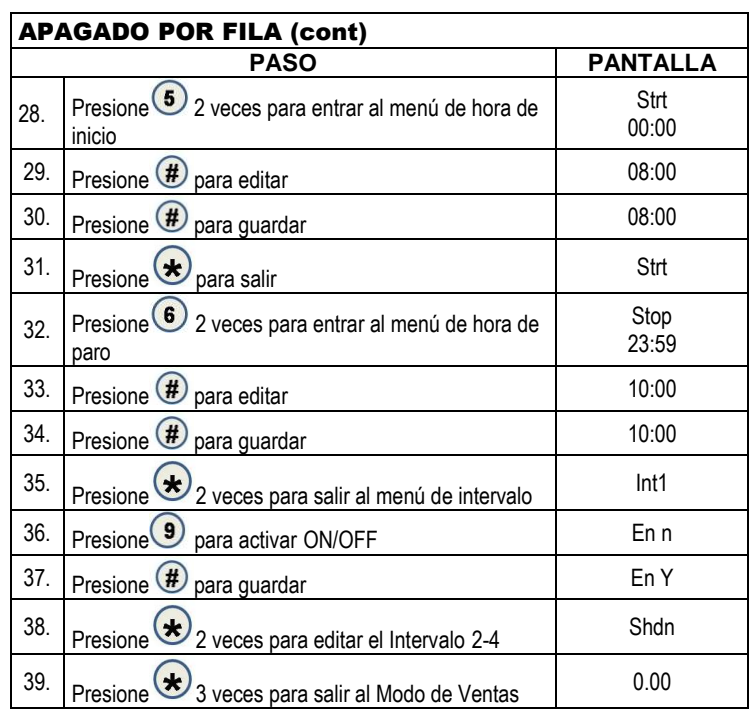

# $\overline{O.8O}$  apagado por artículo

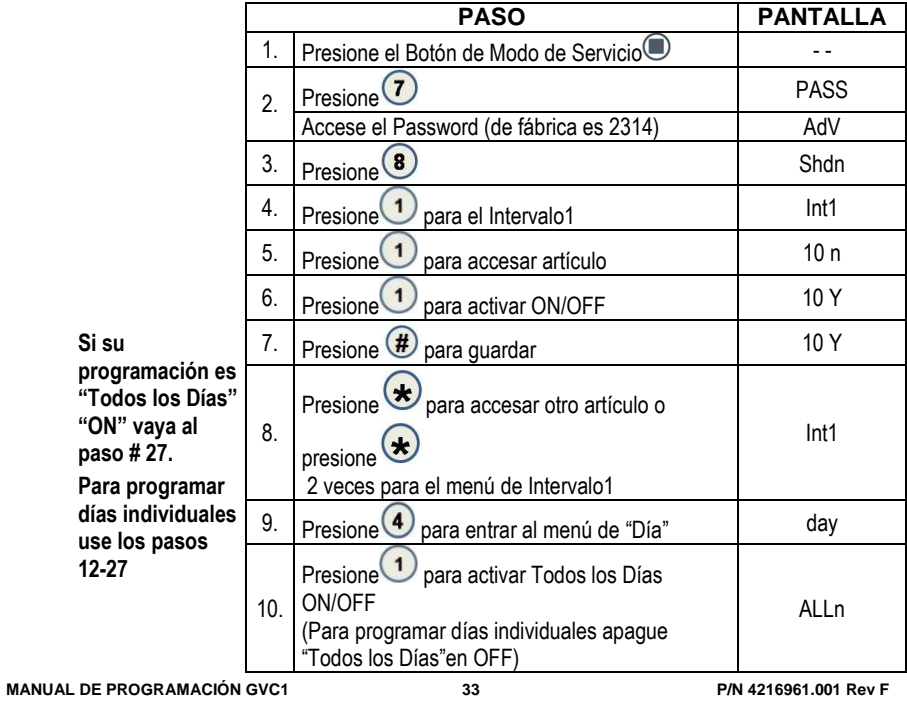

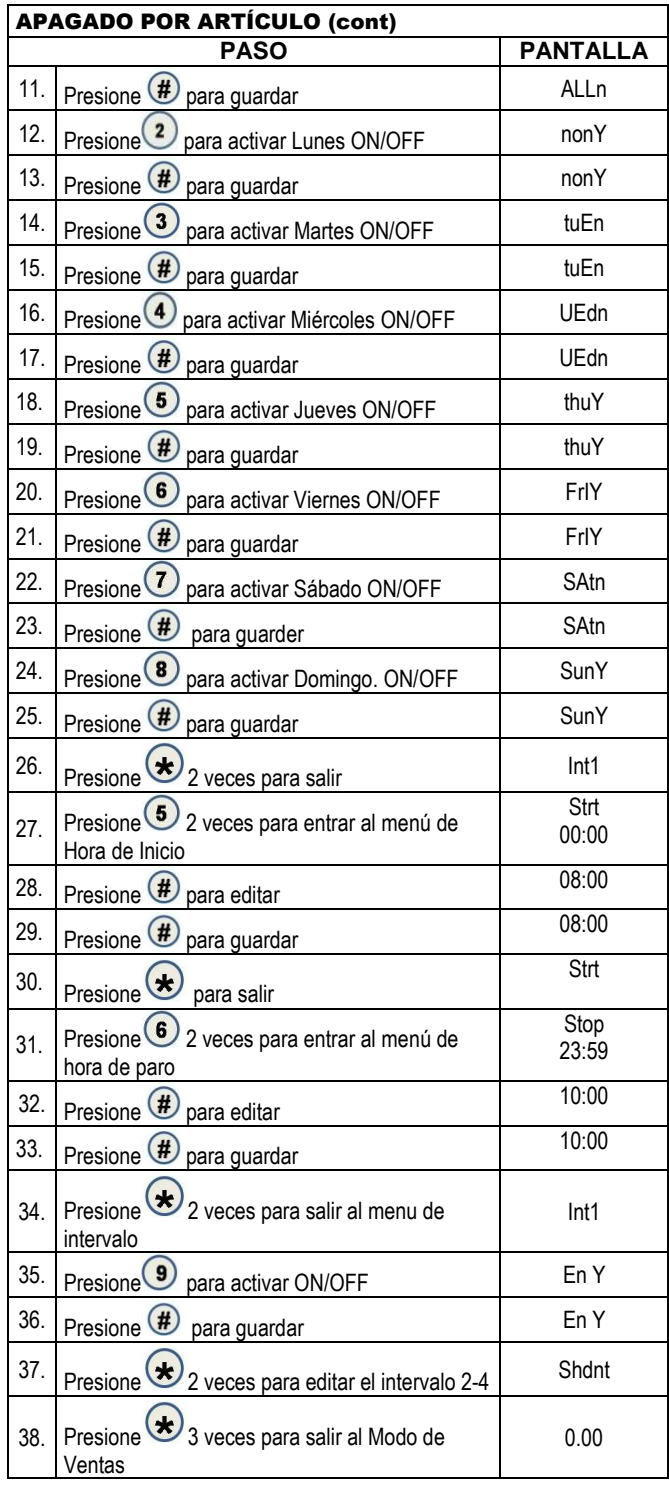

**MANUAL DE PROGRAMACIÓN GVC1 34 P/N 4216961.001 Rev F**

#### **2. 9 AHORRO DE ENERGÍA**

Esta función le permite programar una máquina **refrigerada** para que trabaje a temperaturas superiores a lo normal durante periodos programables y días programables de la semana.

**MANUAL DE PROGRAMACIÓN GVC1 35 P/N 4216961.001 Rev F** NOTA: El Ahorro de Energía funciona FUERA de los estándares de Seguridad de Salud. Hay dos intervalos programables. Password de fábrica 2314 Si su programación es Todos los Días "ON", vaya al paso # 23 Para programar días individuales use los pasos 8-22 **PASO PANTALLA** 1. Presione el Botón de Modo de Servicio  $\bigcirc$ 2.  $Presione (2)$  PASS 3. Accese Password AdV 4. Presione 9  $\begin{bmatrix} 5. \end{bmatrix}$  Presione  $\bigcup$  para el Intervalo1(para editar  $Intervalo 2$ , Presione $\bigcirc$ Int1/ or Int2 6. Presione  $\bigcirc$  para entrar al Menú Día  $\bigcirc$  day 7. Presione para activar "Todos los Días" ON/OFF (Para programar días individuales desactive "Todos los Días" en OFF) ALLn 8.  $\sqrt{P}$  para guardar ALLn 9. Presione  $(2)$  para activar Lunes ON/OFF  $\parallel$  nonY 10. Presione  $\bigoplus$  para guardar nonY 11. Presione  $\bigcirc$  para activar Martes ON/OFF tuEn 12. Presione  $\bigoplus$  para guardar tuEn 13. Presione  $\bigoplus$  para activar Miércoles ON/OFF UEdn *Opcional - De fábrica está en OFF* 14. Presione  $\bigoplus$  para guardar UEdn 15.  $\vert$  Presione  $\bigcirc$  para activar Jueves ON/OFF  $\vert$  thuY 16. Presione  $\bigoplus$  para guardar thuY 17. Presione <sup>6</sup> para activar Viernes ON/OFF FrIY 18. Presione  $\bigoplus$  para guardar FrIY 19. Presione Dpara activar Sábado ON/OFF SAtn 20. Presione  $\bigoplus$  para guardar SAtn 21. | Presione  $\bigcirc$  para activar Domingo ON/OFF  $\bigcirc$  SunY 22. Presione  $\bigoplus$  para guardar SunY 23. Presione  $\left(\star\right)$  2 veces para salir Int1

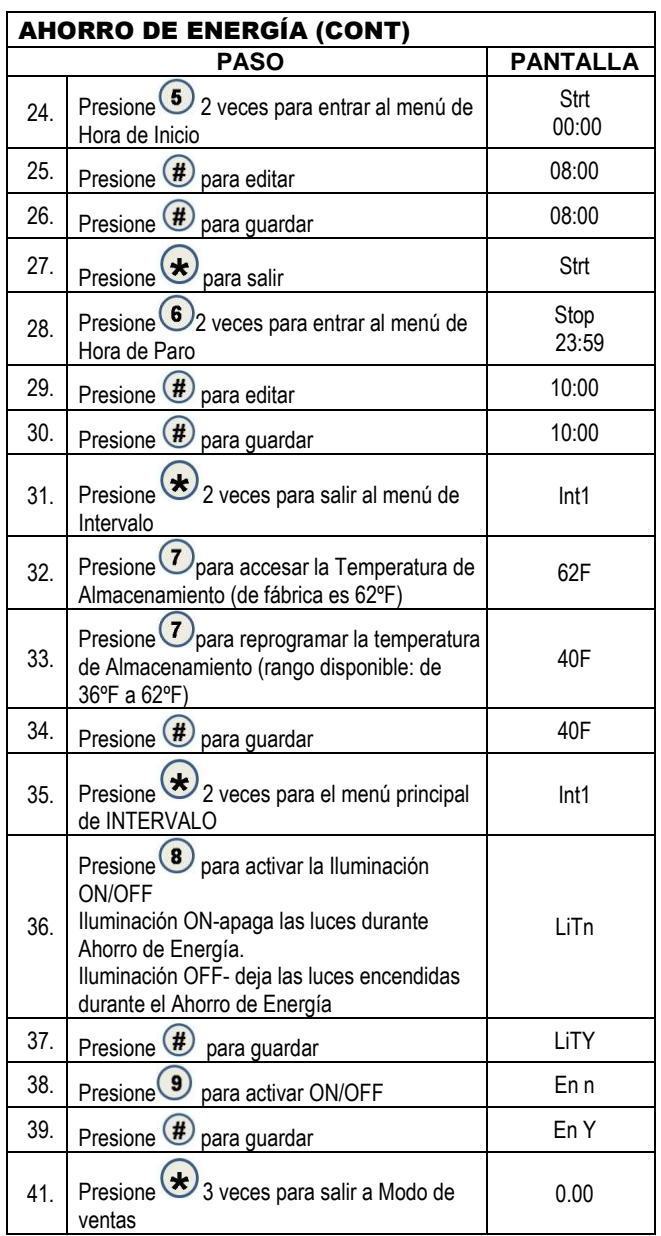

#### <span id="page-38-0"></span>**8** PRUEBA DE VENTA

Use este menú para probar que funcionen los motores individuales. La selección se mostrará con la prueba de venta. Si falla un motor en particular en un intento de venta, el controlador emitirá un sonido beep.

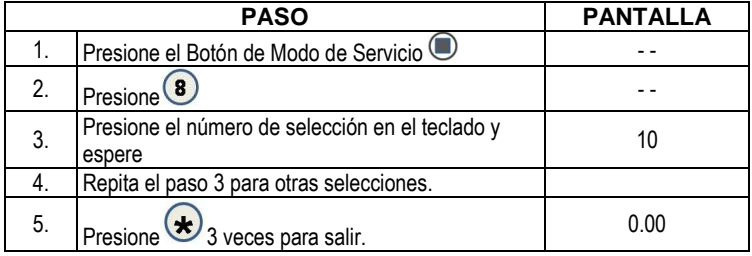

NOTA: Si se habilita el espacio de ventas, los motores funcionan por el número de selección en el espacio de ventas. Si la máquina está equipada con el sistema iVend™ la prueba de venta será como se describe en la sección de iVend™ del manual.

#### <span id="page-38-1"></span><sup>9</sup> PRUEBA DE TODOS LOS MOTORES

Este menú probará que funcionen todos los motores. La selección se mostrará con la prueba de venta. Si el intento de prueba de venta falla en un motor en particular, entonces el controlador sonará con un beep. Las máquinas satélites también se incluyen en la prueba.

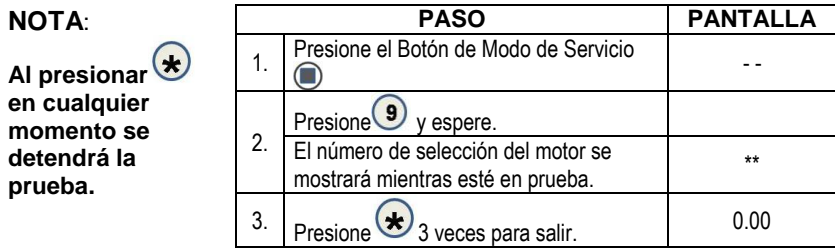

NOTA: Si se activa espacio a ventas, los motores funcionan por el número de selección en el espacio de ventas. Si la máquina está equipada con iVend™ el ciclo de prueba será como se describe en la sección de iVend™ del manual.

### <span id="page-39-0"></span>**<sup>O</sup>DIAGNÓSTICO**

Este menú es usado para realizar una prueba de auto-diagnóstico y despliegue de resultados.

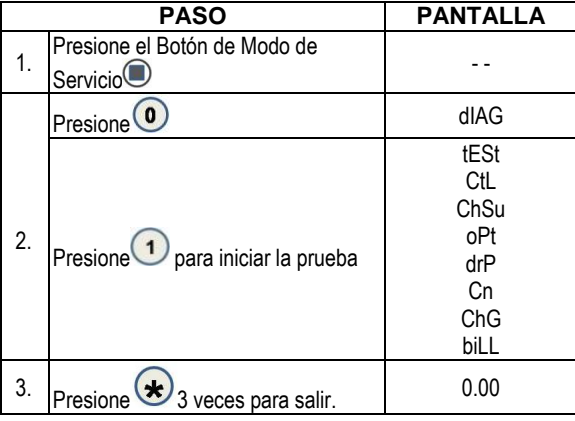

### $\odot$   $\odot$  PRUEBA DE RELEVADOR

**Prueba de Relevadores** – Este menu le proporcina funciones que le permiten al operador probar la operación de las líneas individuales de los relevadores de la 1 a la 6.

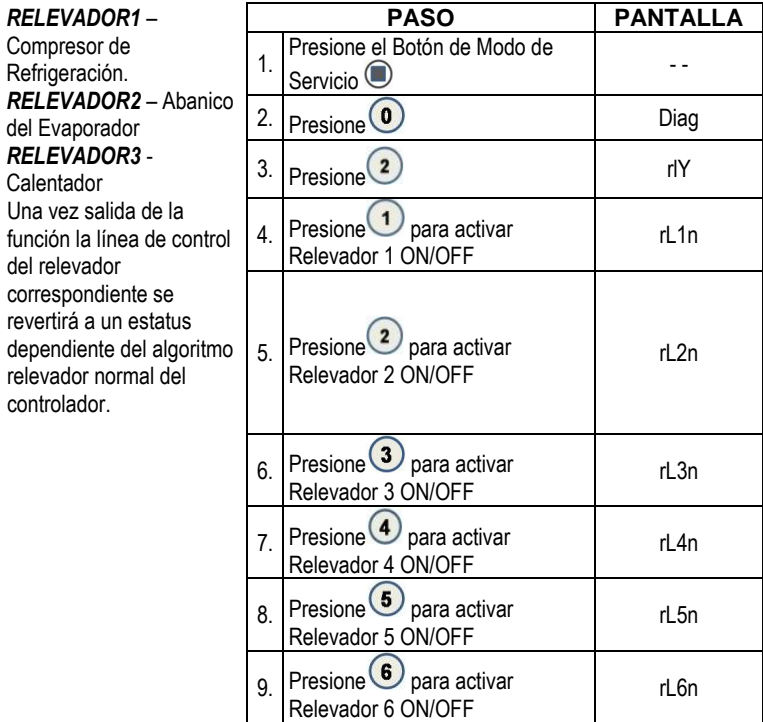

### $\odot$ .  $\odot$  acceso

Acceso de Ingeniería SOLO para servicio técnico autorizado!

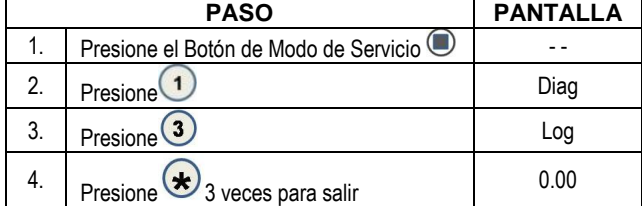

### **O.** 4 NIVEL DE RECHAZO DE MONEDAS

Esta característica rastrea el porcentaje de monedas que han sido rechazadas por el mecanismo de monedas. Este se reprogramará cuando en contabilidad se haya borrado "TODO".

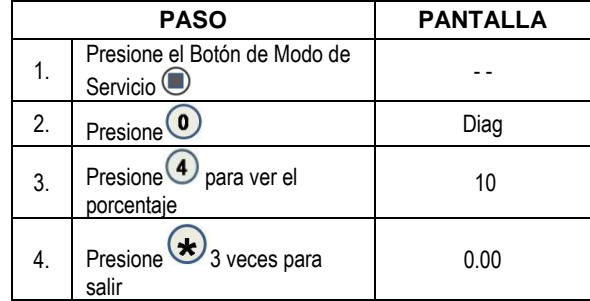

### **0. 6 NIVEL DE RECHAZO DE BILLETES**

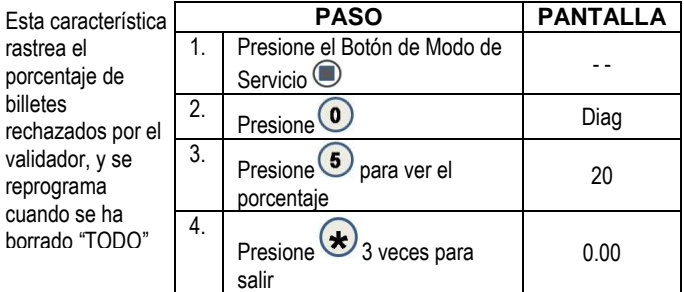

## $\odot$   $\odot$  alineación del ivend

Indica cuando los sensores de entrega de iVend™ están alineados

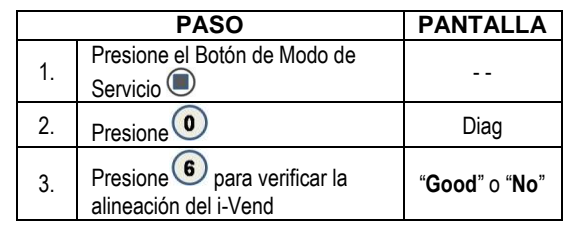

#### **LU ACCESO A REFRIGERACIÓN**

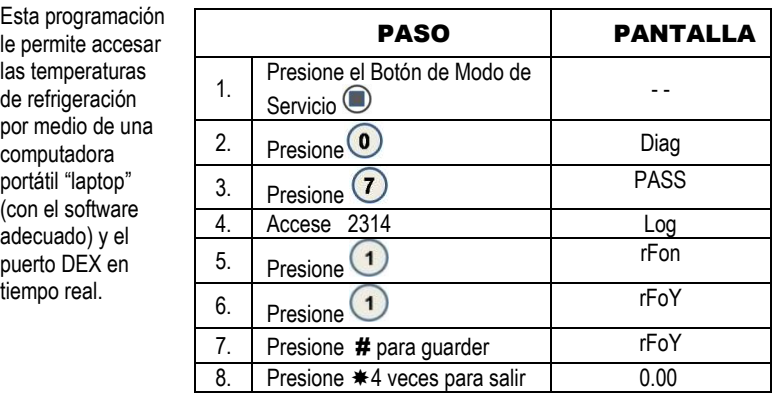

#### $\left( \begin{matrix} 0 \end{matrix} \right)$   $\left( \begin{matrix} 0 \end{matrix} \right)$  alerta de la puerta Est

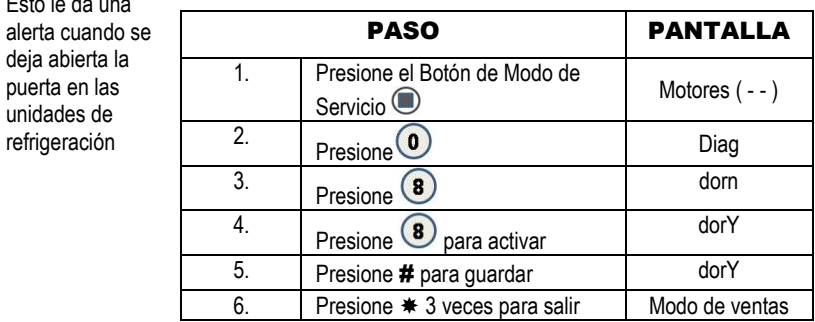

**NOTA:** Si necesita mayor asistencia, por favor llame a VendNet© al teléfono 1(800) 833-4411, y pregunte por un representante de servicio.

NOTAS:

**MANUAL DE PROGRAMACIÓN GVC1 41 P/N 4216961.001 Rev F**

Los contenidos de esta publicación son presentados solamente para propósitos de información. No obstante que se han realizado los mayores<br>esfuerzos para garantizar su precisión, no deberán ser tomados como garantías implíc

W) **Vendnet VendNet™** 165 North 10th Street Waukee, Iowa 50263 Number One In Estados Unidos de América EE.UU. y Canada Internacional Servicio **(800) 833-4411 (515) 274-3641** Partes **(888) 259-9965** Email **[vendnet@v](mailto:VendNet@Ecity.net)endnetusa.com** Sitio Web **www.vendnetusa.com 4213674A.DOC**

**MANUAL DE PROGRAMACIÓN GVC1 42 P/N 4216961.001 Rev F**